# UNIVERSIDADE FEDERAL DO RIO GRANDE DO SUL INSTITUTO DE INFORMÁTICA CURSO DE CIÊNCIA DA COMPUTAÇÃO

# ANDREI PROCASKA LUCHESE MONTEIRO

# *EncicloVeg***: Uma Plataforma Web de Pesquisa para Auxiliar a Pessoa Vegana ou Vegetariana**

Monografia apresentada como requisito parcial para a obtenção do grau de Bacharel em Ciência da Computação.

Orientador: Profa. Dra. Renata Galante

Porto Alegre 2022

UNIVERSIDADE FEDERAL DO RIO GRANDE DO SUL Reitor: Prof. Carlos André Bulhões Mendes Vice-Reitora: Profa. Patricia Helena Lucas Pranke Pró-Reitora de Graduação: Profa. Cíntia Inês Boll Diretora do Instituto de Informática: Profa. Carla Maria Dal Sasso Freitas Coordenador do Curso de Ciência da Computação: Prof. Marcelo Walter Bibliotecário-Chefe do Instituto de Informática: Alexsander Borges Ribeiro

#### **AGRADECIMENTOS**

Minha história acadêmica começa em 2010. Aos meus 20 anos, entrei para a vida acadêmica através do Prouni. Fui aprovado na Unisinos, no curso de Sistemas de Informação. Permaneci na Instituição por 2 anos e meio, até pedir transferência para a PUCRS, por conta da distância de deslocamento da minha casa, na Zona Sul de Porto Alegre, até São Leopoldo, onde fica a Universidade. Enquanto estudava na PUCRS, ainda concluí um curso Técnico em Informática. Mas sempre desejei realizar minha graduação na UFRGS, Universidade que tanto admiro. Por isso, após 3 anos estudando na PUCRS, decidi tentar a transferência para UFRGS, para o curso de Ciência da Computação. Fui aprovado e finalmente pude realizar esse curso que tanto almejei.

Não há palavras que possam expressar o que estou sentindo. Passa um filme na cabeça de toda essa minha caminhada. Foram muitas cadeiras perdidas por conta de transferências, anos de luta, de estudo, de noites sem dormir e de uma pandemia que mexeu muito com o psicológico. Durante todos esses anos, pensei muitas vezes em desistir. Porém, todo meu esforço teria sido em vão e eu não queria isso.

Graças ao apoio e ao amor incondicional de minha família me mantive forte e esperançoso de que esse dia chegaria. E ele chegou. Gostaria de agradecer aos meus pais, Marcos e Marcia, e ao meu irmão, Yuri, por terem sido, e ainda serem, meu sustentáculo. Porém, em 2013, passaram parte dessa responsabilidade para o amor da minha vida, minha então namorada e atual esposa Laís, que juntos "seguram essa barra que é gostar de mim" com o perdão do trocadilho. Sem esquecer meu anjo na Terra, que é minha vó Iara, minha guerreira e minha inspiração.

Aquele garoto de 2010, com 20 anos, agora é um homem de 32, com inúmeras experiências profissionais e acadêmicas na bagagem. Nessa longa estrada que me trouxe até aqui, gostaria de agradecer a todos os professores que me ensinaram e que agora fazem parte de minha formação, pois levarei seus ensinamentos comigo em minha profissão. Agradeço especialmente a minha orientadora Renata Galante pela paciência e por acreditar em mim.

Por fim, deixo uma frase dita pelo educador e filósofo brasileiro Paulo Freire, considerado o patrono da educação brasileira: "Se a educação sozinha não transforma a sociedade, sem ela tampouco a sociedade muda."

#### **RESUMO**

O objetivo deste trabalho de conclusão é fornecer uma plataforma web de busca de produtos veganos e vegetarianos, com o objetivo de facilitar o dia-a-dia da pessoa que se considera vegana ou vegetariana. Através de pesquisas na base de dados, a plataforma mostra, de forma prática e ágil, produtos que estão presentes no mercado em geral e são seguramente considerados veganos/vegetarianos. Visto que hoje existe uma grande dificuldade de encontrar e identificar produtos veganos, que mesmo quando pesquisados apresentam resultados bem ambíguos ou nenhum resultado. O EncicloVeg foi desenvolvido com a finalidade de facilitar essa identificação de produtos veganos e vegetarianos, de forma a garantir ao consumidor uma compra segura. A plataforma possibilita realizar a consulta através do nome e fabricante do produto, de forma simples e intuitiva, também com o auxílio de sugestões que facilitam a busca, sendo possível aplicar filtros para uma precisão maior. Caso o produto não seja encontrado, será sugerido o cadastro deste produto para ajudar a expandir a base de dados da plataforma. Por fim, são realizados experimentos com usuários visando avaliar a usabilidade, eficiência e exatidão da plataforma. Neste sentido, experimentos demonstram a carência de ferramentas deste tipo para a escolha de produtos veganos e vegetarianos, possibilitando a conferência das informações na plataforma de forma fácil e rápida, fornecendo a segurança necessária para a compra.

**Palavras-chave**: Plataforma web. Vegano. Vegetariano.

#### **EncicloVeg: A Web Research Platform to Help Vegan or Vegetarian Person**

#### **ABSTRACT**

The main goal of this final paper is to provide a web platform to search for vegan and vegetarian products, with the objective of assisting people who consider themselves vegan or vegetarian in their daily lives. Through research in the database, the platform shows, in a practical and agile way, products that are available in the market in general and are safely considered vegan/vegetarian. Considering that today there is great difficulty in finding and identifying vegan products - which even when researched present very ambiguous results or no results - EncicloVeg was designed to facilitate product identification to guarantee the consumer a safe purchase. The platform makes it possible for the user to search through the name and manufacturer of the product, in a simple and intuitive way. The search tool also offers suggestions that facilitate the search, with the added possibility of applying filters for greater precision. If a product cannot be found, the platform will present the suggestion for the user to register this product to help expand the platform's database. Finally, tests are carried out with users in order to evaluate the platform's usability, efficiency and accuracy. In this sense, tests demonstrate the lack of tools of this type with a focus on vegan and vegetarian products, allowing the user to verify the information on the platform easily and quickly, providing the necessary security for product purchase.

**Keywords**: Web platform. Vegan. Vegetarian.

# **LISTA DE FIGURAS**

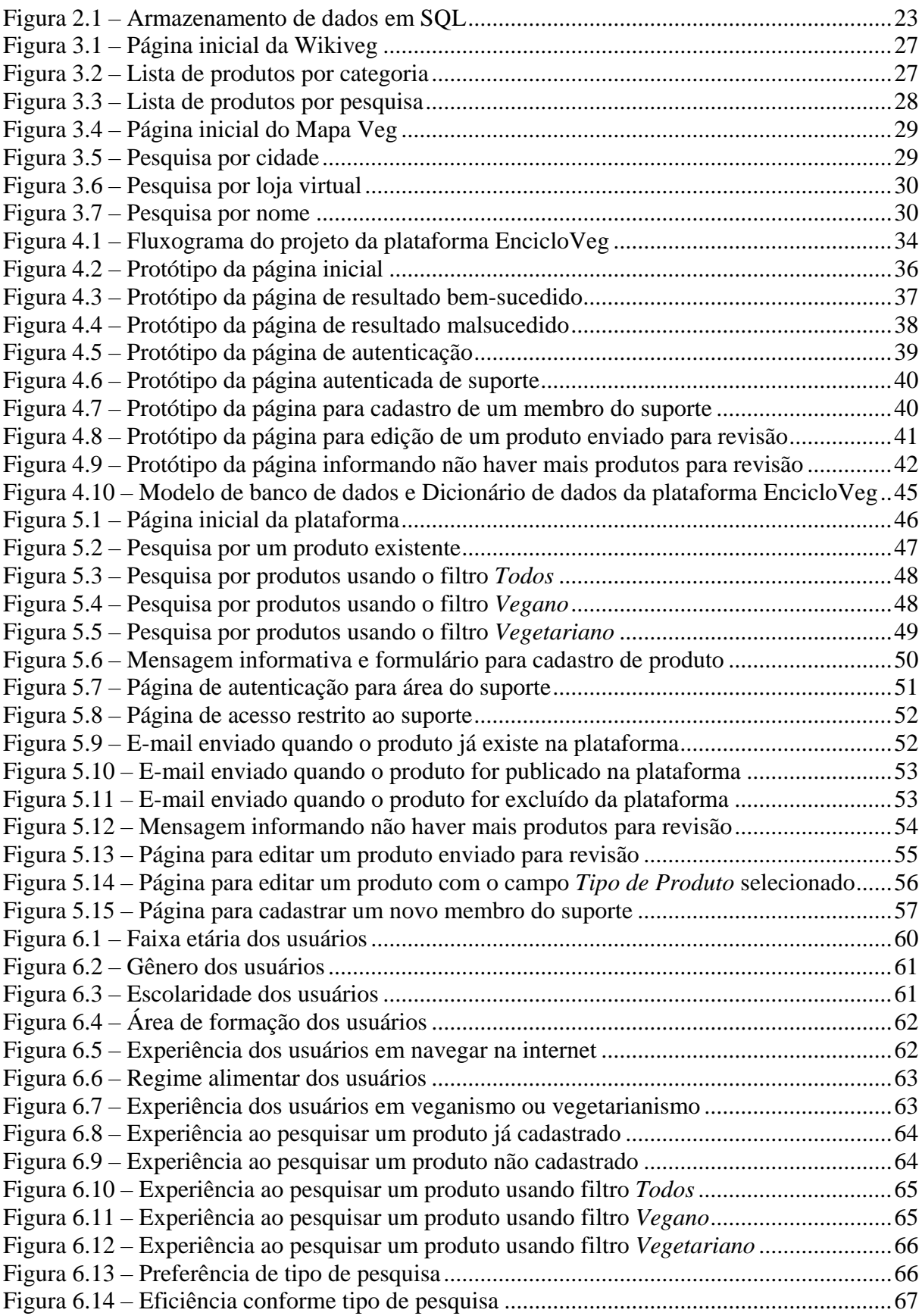

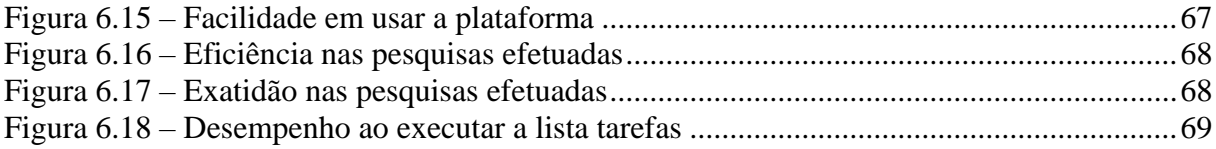

# **LISTA DE TABELAS**

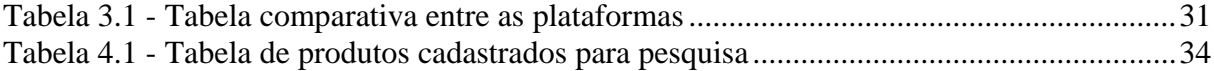

# **LISTA DE ABREVIATURAS E SIGLAS**

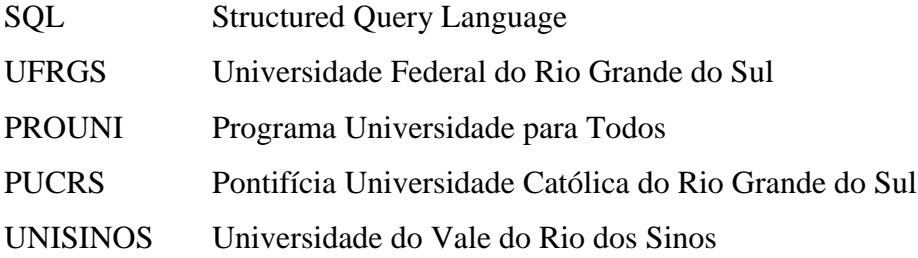

# **SUMÁRIO**

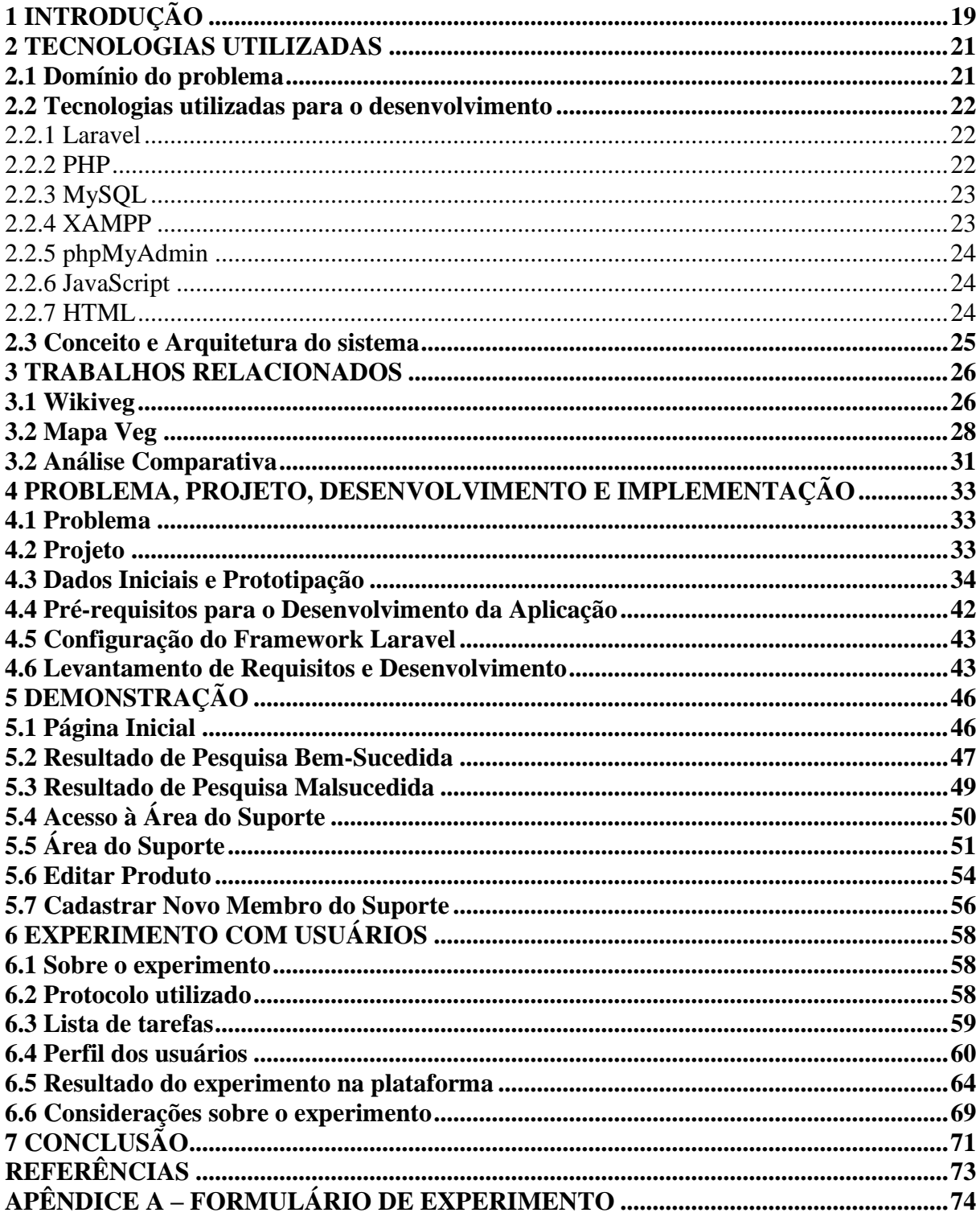

# **1 INTRODUÇÃO**

Hoje em dia, e cada vez mais, se fala em exploração e crueldade animal, em como diminuir o consumo de carne pelo mundo pelo bem estar animal e pelo meio ambiente. O veganismo (VEGANO, 2022) e vegetarianismo (VEGETARIANO, 2022) são práticas alimentares em que seus adeptos excluem de seu cardápio qualquer tipo de carne animal, porém são práticas diferentes.

O veganismo é uma prática alimentar em que se exclui toda e qualquer forma de exploração animal, ou seja, seus adeptos não se restringem apenas à sua alimentação, mas também a qualquer outro produto em que tenha havido exploração animal.

O vegetarianismo, por outro lado, é uma prática alimentar em que se exclui todo tipo de carne animal de forma geral, porém se divide em cinco formas de vegetarianismo: ovolactovegetarianismo, em que é consumido somente ovos, laticínios e mel; lactovegetarianismo, em que é consumido somente laticínios e mel; ovovegetarianismo, em que é consumido somente ovos e mel; vegetarianismo semiestrito, em que é consumido somente mel; e, por fim, vegetarianismo estrito, em que não se consome nenhum alimento com derivação animal. O vegetarianismo estrito se assemelha ao veganismo somente pelo fator alimentar, não seguindo, portanto, a filosofia do veganismo.

Este trabalho foi idealizado para este público, com a finalidade de facilitar uma pesquisa prática, com resultados seguros, acerca de produtos veganos ou vegetarianos que se encontram em estabelecimentos comerciais e que não estão devidamente rotulados, deixando o cliente em dúvida de sua origem, produção e/ou ingredientes.

Para tornar essa ideia possível, foi feito o desenvolvimento de uma plataforma web de pesquisa simples e prática, utilizando um framework chamado Laravel (LARAVEL, 2022), que faz uso da linguagem PHP (PHP, 2022) e do padrão MVC (Model, View, Controller), juntamente com linguagens client-side como HTML (HTML, 2022), CSS (CSS, 2022), JavaScript (JAVASCRIPT, 2022) e jQuery (JQUERY, 2022), com banco de dados relacional MySQL (MYSQL, 2022).

A plataforma web, denominada EncicloVeg, tem como objetivo ser de fácil usabilidade por parte do usuário, onde o mesmo pode pesquisar de forma prática o produto que desejar, obtendo uma resposta clara e objetiva conforme produto pesquisado. Caso o produto não esteja disponível, o usuário poderá colaborar enviando o produto para revisão. Todos os produtos que estão no site foram inspecionados quanto à sua procedência e ingredientes, com a consultoria de um nutricionista, e são produtos que foram classificados

conforme seu tipo, vegano ou vegetariano. Somente após esse processo, os mesmos foram publicados no site. O mesmo ocorre com produtos enviados para revisão por um usuário.

Por fim, são realizados experimentos com usuários visando avaliar a usabilidade, eficiência e exatidão da plataforma, onde foi constatado sua relevância, devido ao seu objetivo, e por sua forma simples e rápida de pesquisa.

O restante do texto está organizado da seguinte forma. O Capítulo 2 descreve as tecnologias utilizadas e seus conceitos. O Capítulo 3 descreve os trabalhos relacionados e uma análise comparativa entre eles. O Capítulo 4 descreve o problema a ser tratado, o projeto, a prototipação e o desenvolvimento da plataforma. O Capítulo 5 demonstra a plataforma em funcionamento com todas suas funcionalidades implementadas. O Capítulo 6 descreve os experimentos realizados com usuários visando avaliar a plataforma e fornece sugestões de melhorias futuras. O Capítulo 7 descreve a conclusão deste trabalho.

#### **2 TECNOLOGIAS UTILIZADAS**

Neste capítulo são apresentadas as tecnologias utilizadas para o desenvolvimento da plataforma proposta.

Para o desenvolvimento da plataforma web, foi utilizado o framework open-source Laravel (LARAVEL, 2022) com linguagem de programação PHP (PHP, 2022), conectado a um banco de dados MySQL (MYSQL, 2022), utilizando o servidor de desenvolvimento embutido do PHP.

O banco de dados MySQL é gerenciado através do pacote de servidores XAMPP (XAMPP, 2022), com servidor Apache (APACHE, 2022) e phpMyAdmin (PHPMYADMIN, 2022).

Para a interação com os usuários foi utilizada a linguagem de programação JavaScript (JAVASCRIPT, 2022) em conjunto com jQuery (JQUERY, 2022), utilizando ferramentas de estilo como HTML (HTML, 2022) e CSS (CSS, 2022) como complemento.

#### **2.1 Domínio do problema**

A exploração animal, que ocorre há séculos, muitas vezes é feita de forma cruel e desumana, trazendo dor e sofrimento para o animal, podendo até levar uma espécie à extinção se feita de forma indiscriminada (ETICA, 2022). Mas por que alguns animais são tratados como comida e outros não?

O veganismo surgiu com a finalidade de dizer não à exploração animal, tratando os animais como iguais e excluindo da dieta alimentar qualquer derivado animal. O mesmo ocorre com o vegetarianismo, que surgiu antes do veganismo e data do século XIX, por volta do ano de 1809 (HISTORIA, 2022). Apesar dessa prática ser considerada menos radical que o veganismo, ela é igualmente contrária à crueldade animal.

Apesar dessas duas práticas terem muito mais adeptos hoje em dia, ainda não é fácil encontrar produtos vendidos em estabelecimentos comerciais que estejam rotulados de forma clara, para que esse público possa consumir com a segurança de que está comprando um produto que é comprovadamente vegano ou vegetariano.

Tendo em vista a grande dificuldade de encontrar produtos seguramente veganos ou vegetarianos, mas principalmente produtos veganos, foi desenvolvido este trabalho, que tem como objetivo facilitar essa pesquisa fornecendo dados confiáveis e seguros sobre o produto pesquisado, dando a segurança que o cliente precisa para fazer sua compra.

#### **2.2 Tecnologias utilizadas para o desenvolvimento**

Esta seção descreve as tecnologias utilizadas para a implementação da plataforma web descrita neste trabalho.

## **2.2.1 Laravel**

Laravel (LARAVEL, 2022) é um framework web PHP (PHP, 2022) open-source, que utiliza o padrão MVC (Model, View, Controller), sendo denominado de sintaxe expressiva e elegante. É um framework que conta com uma estrutura modular, um esquema de dependência completo, uma camada de abstração de banco de dados expressiva, filas e tarefas agendadas, testes de unidade e integração e outros.

A escolha por este framework foi devido à sua alta escalabilidade, a praticidade de conexão a um banco de dados, a sua boa documentação e a sua padronização MVC, a qual tenho um bom conhecimento.

## **2.2.2 PHP**

O PHP (PHP, 2022), que se traduz como Hypertext Preprocessor, é uma linguagem de programação de paradigma procedural e de propósito geral, que é comumente utilizada em implementações web, pois possibilita a integração ao HTML (HTML, 2022) e serve de estrutura para outras linguagens como o JavaScript (JAVASCRIPT, 2022).

Por se tratar de uma linguagem interpretada, o PHP requer que o servidor web esteja rodando para que seja executado, gerando o HTML que é então enviado para o navegador. Esta linguagem é tão versátil que possibilita configurar seu servidor web para processar todos os seus arquivos HTML com o PHP.

A motivação ao escolher essa linguagem se deve ao fato de ser uma linguagem muito popular, flexível e por já conter um servidor de desenvolvimento embutido. O PHP é fácil de usar e não apresenta uma sintaxe complexa. Por esse motivo é usado para uma variedade de aplicativos, incluindo páginas da web, aplicativos de pequeno a médio porte e aplicativos de grande escala.

# **2.2.3 MySQL**

O software MySQL (MYSQL, 2022) é um servidor de banco de dados relacional em SQL (Structured Query Language), considerado popular, rápido, multithread, multiusuário, multiplataforma e robusto.

Na Figura 2.1 temos um exemplo de como são estruturados os dados em SQL:

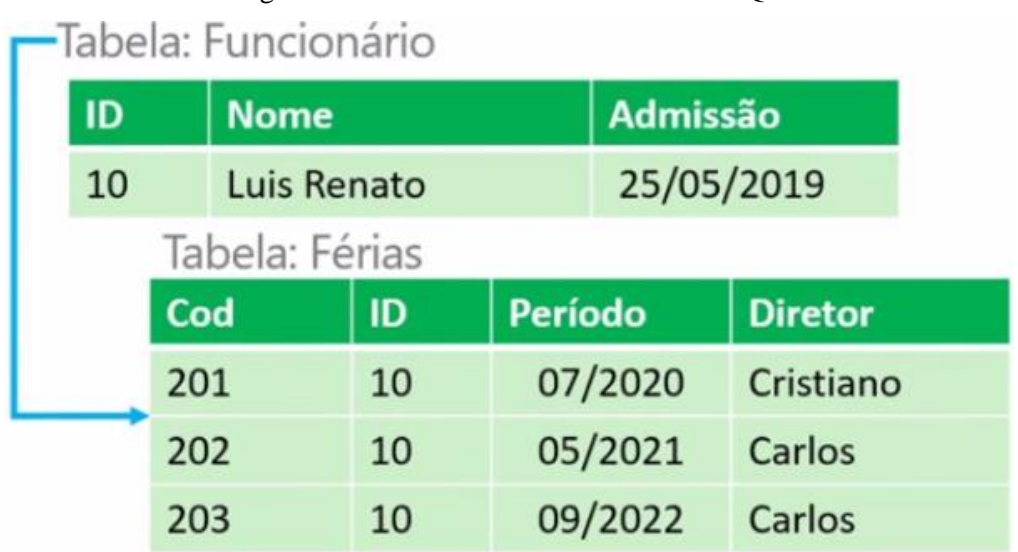

Figura 2.1: Armazenamento de dados em SQL

Fonte: http://ehgomes.com.br/disciplinas/bdd/introducao.php. Último acesso em 21/08/2022

O MySQL foi escolhido por ser de fácil integração com PHP (PHP, 2022), o que facilita sua implantação através do phpMyAdmin (PHPMYADMIN, 2022).

## **2.2.4 XAMPP**

O XAMPP (XAMPP, 2022) é uma distribuição Apache open-source que contém PHP (PHP, 2022), MySQL (MYSQL, 2022), phpMyAdmin (PHPMYADMIN, 2022) e outros, e tem como objetivo promover o servidor web Apache (APACHE, 2022). É um pacote que instala todos os servidores e ferramentas de forma automatizada e pré-configurada com todos os recursos ativados, não necessitando configurá-los de forma separada.

A adoção ao XAMPP se deu devido à sua fácil e prática instalação de todo ambiente necessário ao desenvolvimento web, no que diz respeito ao banco de dados MySQL com phpMyAdmin, utilizando-o no desenvolvimento da plataforma de forma local.

## **2.2.5 phpMyAdmin**

O phpMyAdmin (PHPMYADMIN, 2022) é uma ferramenta open-source escrita em PHP (PHP, 2022) usada para gerenciar um servidor de banco de dados MySQL (MYSQL, 2022). É possível usá-lo para criar e excluir banco de dados, executar consultas, alterações e deleções em tabelas SQL.

Sua escolha visa seu fácil gerenciamento através de navegadores, onde é possível aplicar com facilidade todo e qualquer código em SQL para consultar, alterar e remover registros.

#### **2.2.6 JavaScript**

A linguagem JavaScript (JAVASCRIPT, 2022) é uma linguagem interpretada e orientada a objetos, conhecida por ser uma linguagem de script para páginas web, mas utilizada também em ambientes sem browser. É uma linguagem baseada em protótipos, multiparadigma e dinâmica, suportando estilos de orientação a objetos, imperativos e declarativos.

É amplamente utilizada em conjunto com HTML (HTML, 2022) e CSS (CSS, 2022) permitindo páginas interativas, devido ser a principal linguagem client-side em navegadores web atualmente e por ter uma ampla gama de APIs.

Uma dessas APIs, o jQuery (JQUERY, 2022), é uma biblioteca JavaScript rápida, pequena e rica em recursos. Esta API consegue manipular documentos HTML, eventos, animação e Ajax de forma muito simples e que funciona em vários navegadores.

Sendo assim, sua escolha se tornou necessária para implementar essa interatividade que o JavaScript, em conjunto com jQuery, consegue proporcionar.

#### **2.2.7 HTML**

O HTML (HTML, 2022), ou HyperText Markup Language, que se traduz como Linguagem de Marcação de HiperTexto, é a forma mais básica de construção em blocos através de tags. Ele utiliza em seus elementos a marcação para texto, imagem e outros conteúdos que serão interpretados por um navegador.

O HTML geralmente é usado em conjunto ao CSS (Cascading Style Sheets ou Folhas de Estilo em Cascata) (CSS, 2022) para descrever a aparência de uma página web e em como os elementos são mostrados na tela.

#### **2.3 Conceito e Arquitetura do sistema**

O conceito por trás da plataforma foi oferecer um ambiente agradável, colaborativo e de simples navegação, em que qualquer usuário consiga fazer uma pesquisa com sucesso, sem ter de aplicar muitos filtros, tendo a possibilidade de colaborar com novos produtos e sem a necessidade de ter que fazer qualquer tipo de autenticação para poder acessar a plataforma.

Devido ao escopo do projeto, o mesmo foi implementado no framework Laravel com PHP, fazendo uso do servidor de desenvolvimento embutido do PHP para a visualização da plataforma no navegador.

Para o banco de dados foi utilizado o XAMPP com o servidor MySQL em conjunto com a ferramenta phpMyAdmin para o gerenciamento do banco. O banco de dados consiste em três tabelas principais, *produtos*, onde é armazenado os produtos que já constam publicados no site, *produtos\_teste*, onde é armazenado os produtos que são enviados para revisão pelos usuários, e *users*, onde é armazenado as informações de login dos usuários de suporte. Todas as tabelas contêm um atributo de chave primária id, um atributo updated\_at e um atributo created\_at, os dois últimos são atributos de data e hora. Os outros atributos são tratados com mais detalhes nos próximos capítulos.

#### **3 TRABALHOS RELACIONADOS**

Neste capítulo são apresentados trabalhos relacionados com o tema de pesquisa sobre alimentos veganos e/ou vegetarianos, obtidos através de pesquisa de abrangência nacional.

Na última seção, esses trabalhos são comparados no que diz respeito a suas funcionalidades, objetivos e diferenciais

#### **3.1 Wikiveg**

O Wikiveg<sup>1</sup> é uma rede social disponível na web e através de aplicativo móvel, onde qualquer pessoa pode cadastrar um produto, deixar uma análise indicando se é vegano ou não, ou dizer que está em dúvida, para que outros usuários analisem.

A plataforma trabalha com uma base de dados mantida por seus usuários, que cadastram produtos de diferentes tipos com a finalidade de análise de produtos veganos e/ou vegetarianos por parte da comunidade.

As funcionalidades principais da plataforma são a pesquisa de produto, o cadastro de produto, que pode ser feito através do app, e a interação com a comunidade.

Na Figura 3.1 é exibida a tela inicial da plataforma com um campo de pesquisa e a possibilidade de consulta por categoria no menu no topo da página.

Na Figura 3.2 são exibidos os produtos com as respectivas classificações: vegano, vegetal e não veg, sendo este um exemplo de consulta por categorias na plataforma.

Por fim, na Figura 3.3, é exibido um exemplo de pesquisa pelo termo "*carne*", que demonstra os produtos cadastrados que tem em seu nome "*carne*" ou estão em categorias ou tags que constam esse termo.

\_\_\_\_\_\_\_\_\_\_\_\_\_\_\_\_\_\_\_\_\_\_\_\_\_\_

<sup>1</sup>Disponível em https://www.wikiveg.com/. Último acesso em 28/08/2022

#### Figura 3.1: Página inicial da Wikiveg

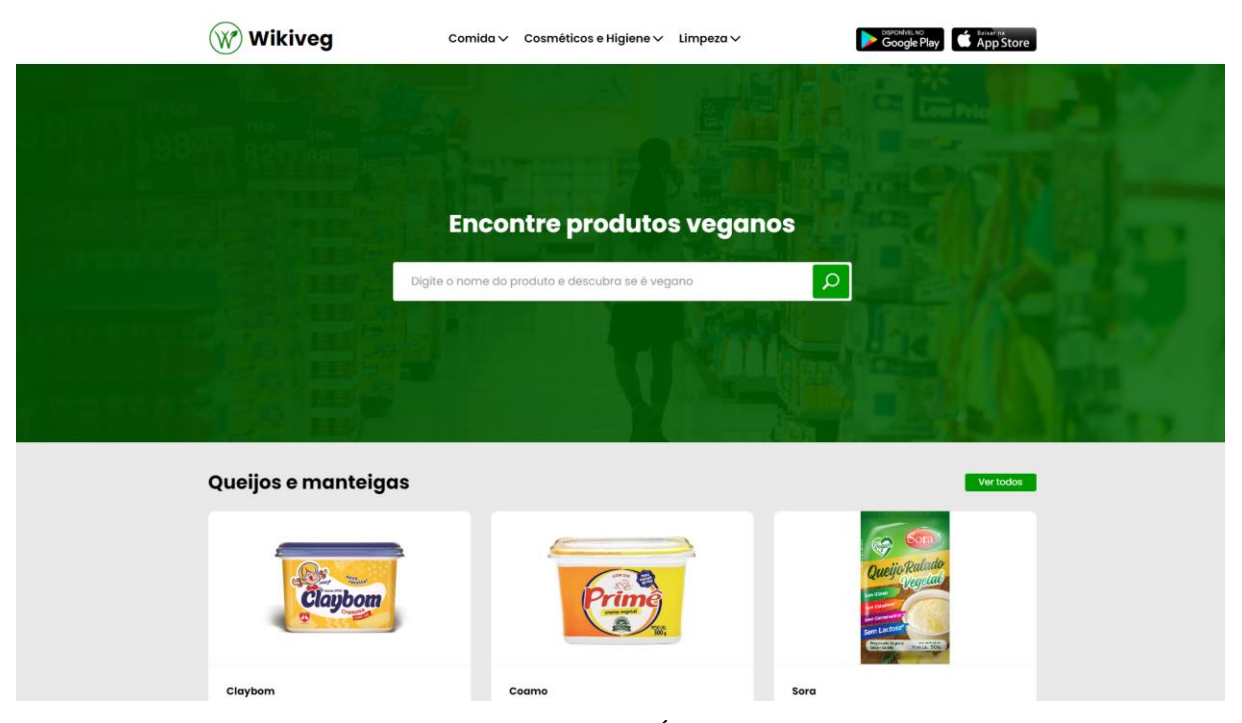

Fonte: https://www.wikiveg.com/. Último acesso em 28/08/2022

Figura 3.2: Lista de produtos por categoria

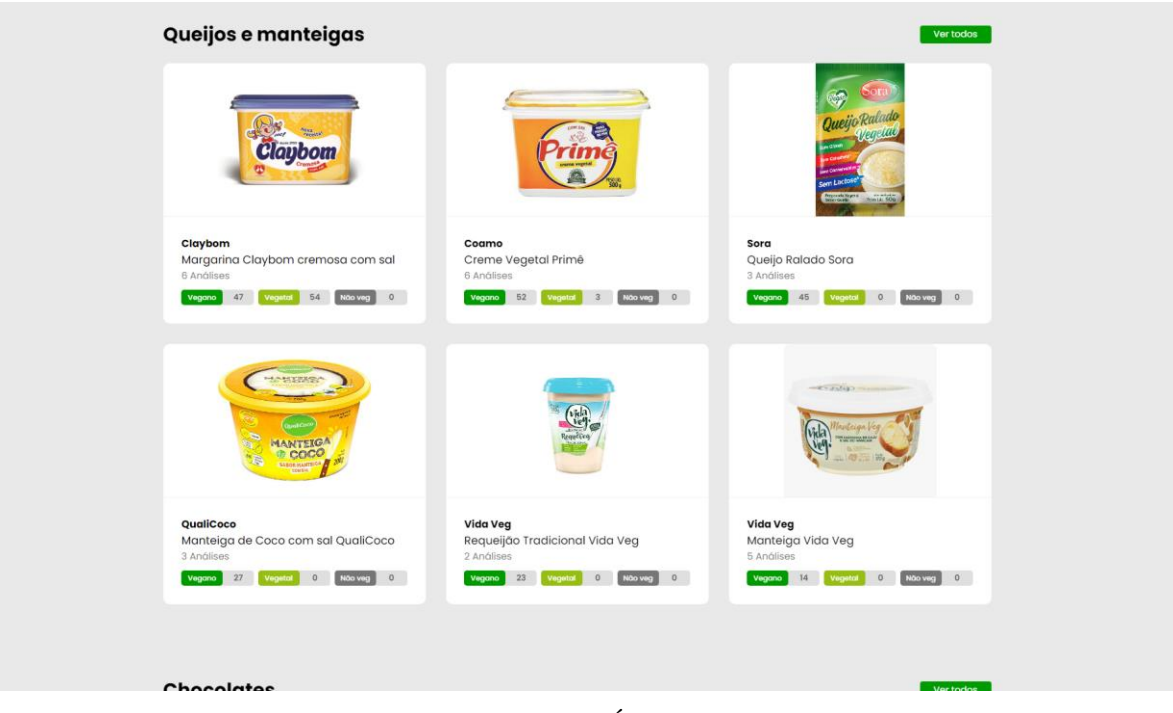

Fonte: https://www.wikiveg.com/. Último acesso em 28/08/2022

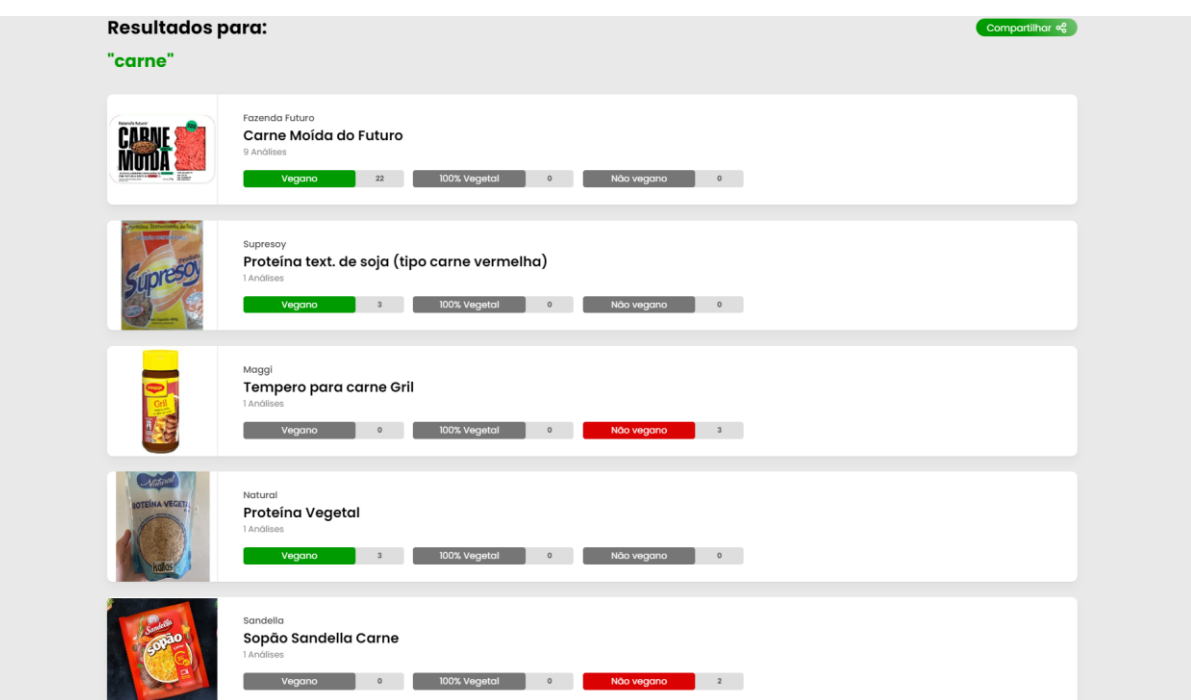

Figura 3.3: Lista de produtos por pesquisa

Fonte: https://www.wikiveg.com/. Último acesso em 28/08/2022

# **3.2 Mapa Veg**

\_\_\_\_\_\_\_\_\_\_\_\_\_\_\_\_\_\_\_\_\_\_\_\_\_\_

O Mapa Veg<sup>1</sup> é uma plataforma de busca disponível somente na web, que permite encontrar opções de produtos ou serviços veganos ao redor do Brasil. Foi criada em 2012, como um censo brasileiro online de pessoas vegetarianas, veganas e simpatizantes. Em março de 2016, passou a se tornar um portal, onde começou a publicar notícias e artigos relacionados ao Vegetarianismo e Veganismo, bem como receitas culinárias veganas.

A plataforma trabalha com uma base de dados mantida por seus administradores que tem como principais funcionalidades a busca por cidade, por lojas virtuais através de categorias, e por nome. Também é possível ver uma lista de produtos veganos em forma de arquivo tipo pdf.

<sup>1</sup>Disponível em https://www.mapaveg.com.br/. Último acesso em 29/08/2022

## Figura 3.4: Página inicial do Mapa Veg

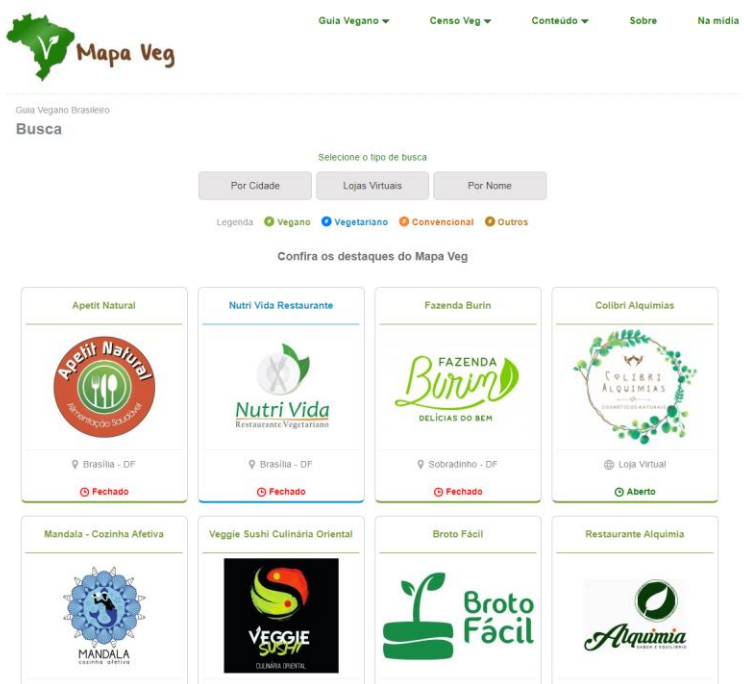

Fonte: https://www.mapaveg.com.br/. Último acesso em 29/08/2022

Figura 3.5: Pesquisa por cidade

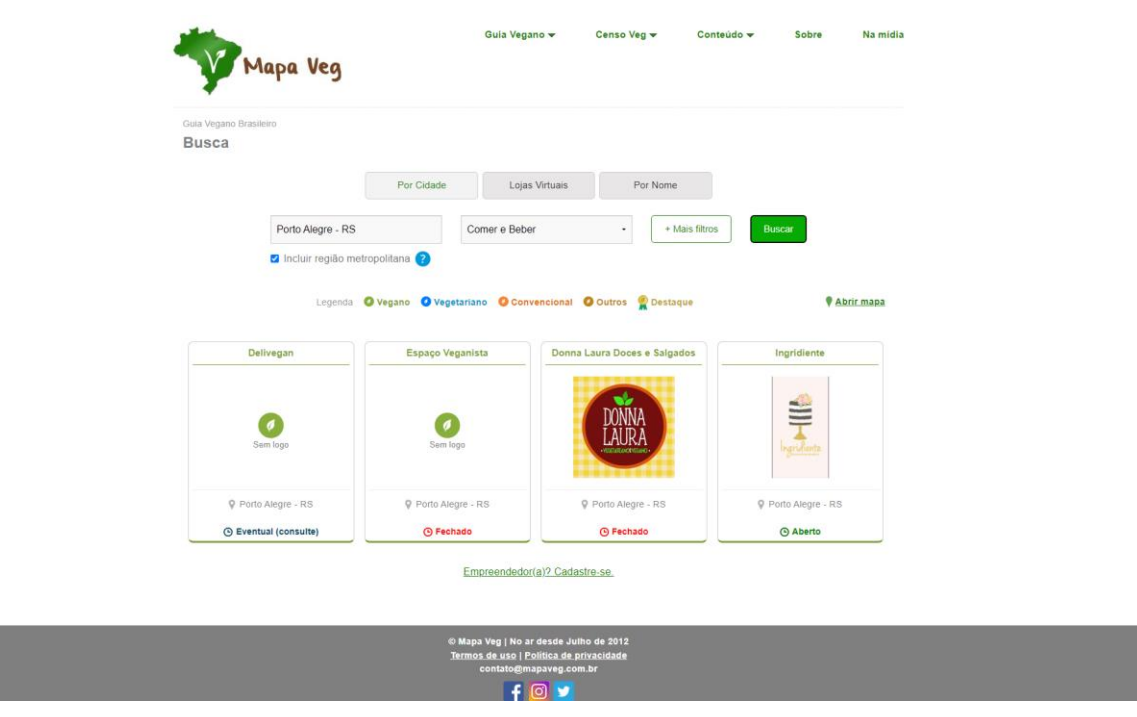

Fonte: https://www.mapaveg.com.br/. Último acesso em 29/08/2022

 $\circledcirc$ 

 $\odot$ 

# Figura 3.6: Pesquisa por loja virtual

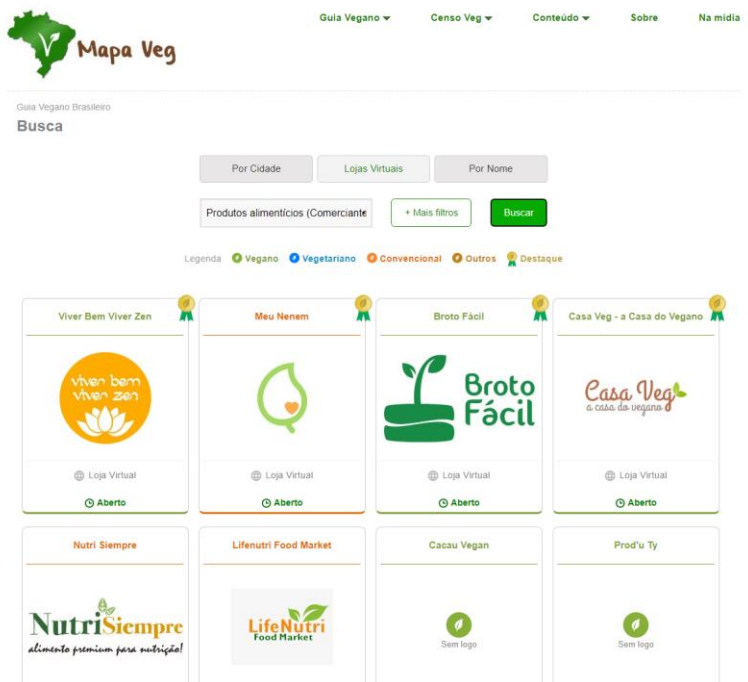

Fonte: https://www.mapaveg.com.br/. Último acesso em 29/08/2022

Figura 3.7: Pesquisa por nome

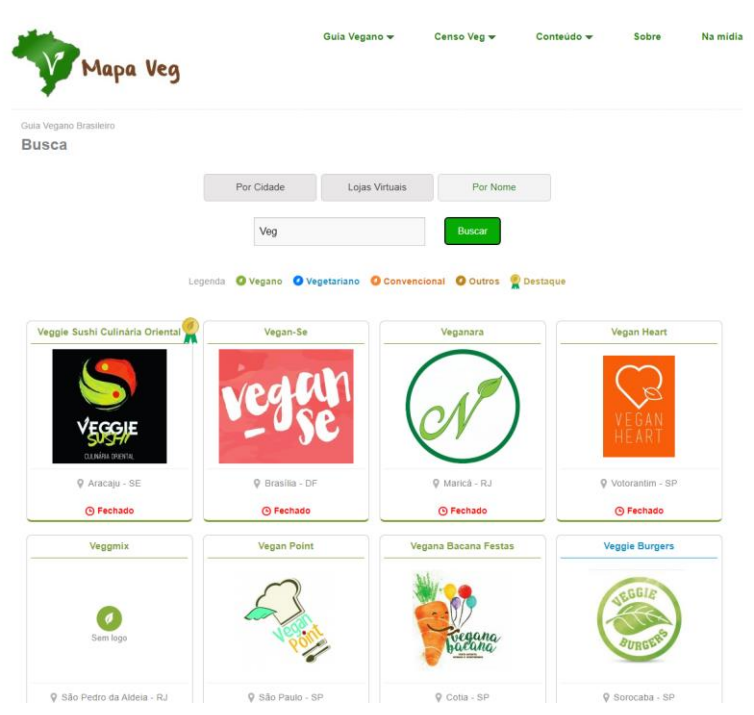

Fonte: https://www.mapaveg.com.br/. Último acesso em 29/08/2022

 $\bullet$ 

 $\bullet$ 

#### **3.3 Análise Comparativa**

Analisando ambas as plataformas, podemos observar propostas diferentes: a primeira, Wikiveg, é mais focada em produtos veganos e não veganos, já a segunda, Mapa Veg, é centrada em estabelecimentos veganos e vegetarianos, apesar de fornecer uma lista de produtos em formato de arquivo pdf, mas que não é o foco principal da plataforma.

As duas plataformas possuem possibilidade de busca, na primeira é de produto e na segunda de estabelecimentos, sendo possível aplicar filtros somente na segunda. A Wikiveg é mais direta e concisa, onde é possível somente procurar por um nome de produto ou categoria. Já no Mapa Veg, a pesquisa é mais avançada. Apesar da proposta diferente, é possível pesquisar por cidade, por lojas virtuais e por nome. Na pesquisa por cidade e por lojas virtuais, é possível aplicar filtros como: estabelecimentos com wifi, com opções veganas, sem glúten ou sem soja e com opções vegana para alérgicos, trazendo desta maneira um resultado mais preciso.

Comparando com o EncicloVeg, observamos maiores semelhanças com o Wikiveg, onde é possível pesquisar por produtos. Porém, ao contrário da proposta do Wikiveg, o EncicloVeg tem como principal diferencial a possibilidade de pesquisar por produtos que são vegetarianos, além de ter seus produtos cadastrados validados por um profissional. Desta forma, os produtos disponibilizados na plataforma são obrigatoriamente veganos ou vegetarianos, pois passaram por uma validação de um profissional em nutrição para atestar a segurança do produto quanto aos ingredientes não serem derivados de animais, ou testado em animais (veganos), ou serem somente sem derivados de proteína animal (vegetarianos), diferente do Wikiveg que funciona de uma forma mais colaborativa.

Assim como a Wikiveg, a plataforma permite o cadastro de produtos, porém somente o EncicloVeg provê posterior avaliação profissional deste produto que, se aprovado, é então publicado na plataforma, permitindo filtrar a busca por produtos veganos ou vegetarianos, o que não ocorre na WikiVeg.

|                       | WikiVeg    | MapaVeg    | EncicloVeg |
|-----------------------|------------|------------|------------|
| Plataforma focada em  | <b>Sim</b> | Não        | <b>Sim</b> |
| produtos              |            |            |            |
| Possibilita pesquisar | <b>Sim</b> | Não        | <b>Sim</b> |
| por produto           |            |            |            |
| Possibilita aplicar   | Não        | <b>Sim</b> | <b>Sim</b> |
| filtros na pesquisa   |            |            |            |

Tabela 3.1: Tabela comparativa entre as plataformas

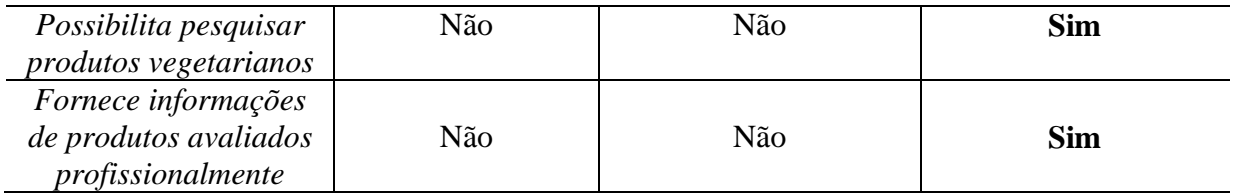

#### **4 PROBLEMA, PROJETO, DESENVOLVIMENTO E IMPLEMENTAÇÃO**

Neste capítulo, o projeto é abordado, demonstrando como foi idealizado e pensado. Também são abordados os passos para o desenvolvimento deste trabalho e sua implementação.

#### **4.1 Problema**

Tendo em vista a carência de plataformas dedicadas à pesquisa de produtos veganos e vegetarianos e devido a necessidade de auxiliar pessoas com prática alimentar vegana ou vegetariana, buscou-se reunir dados e informações com o propósito de responder ao seguinte problema: de que forma o desenvolvimento de uma plataforma para obter informações seguras sobre alimentos veganos e vegetarianos pode auxiliar pessoas com prática alimentar vegana ou vegetariana?

Esse trabalho se justifica através do desenvolvimento de uma plataforma para obter informações seguras sobre alimentos veganos e vegetarianos em contribuição para esse público alvo. A vantagem de ter uma plataforma web que reporta se um alimento é ou não vegano ou vegetariano é ter uma forma prática e intuitiva de procurar informação correta e de qualidade.

#### **4.2 Projeto**

O projeto foi pensado para ser prático e intuitivo por parte do usuário e de simples desenvolvimento e fácil manutenção por parte do desenvolvedor. Devido a experiências anteriores com frameworks PHP e o conhecimento da capacidade de frameworks MVC, foi feita a escolha de desenvolver o projeto desta forma.

Foi necessário elaborar, de forma inicial, como seria o protótipo, em questão de visual e paleta de cor. Foi decidido por tons de verde, a exibição da logo da plataforma viria acima da barra de pesquisa, a foto do produto viria no lado esquerdo e suas informações do lado direito. Caso um produto não estivesse disponível seria possível cadastrar um. Também haveria um botão que redirecionaria para a área do suporte, onde seria possível gerenciar produtos pendentes de revisão e gerenciar membros do suporte como administradores ou profissionais de nutrição, sendo este último os membros que certificariam o produto.

Como forma de alimentar inicialmente o banco de dados, o projeto limitou-se em coletar informações seguras sobre alimentos veganos e vegetarianos através de uma análise de seus ingredientes, coletando como dados o nome do produto, fabricante do produto, ingredientes do produto e foto do produto.

O fluxograma, conforme Figura 4.1, explica de forma mais detalhada a ideia do projeto.

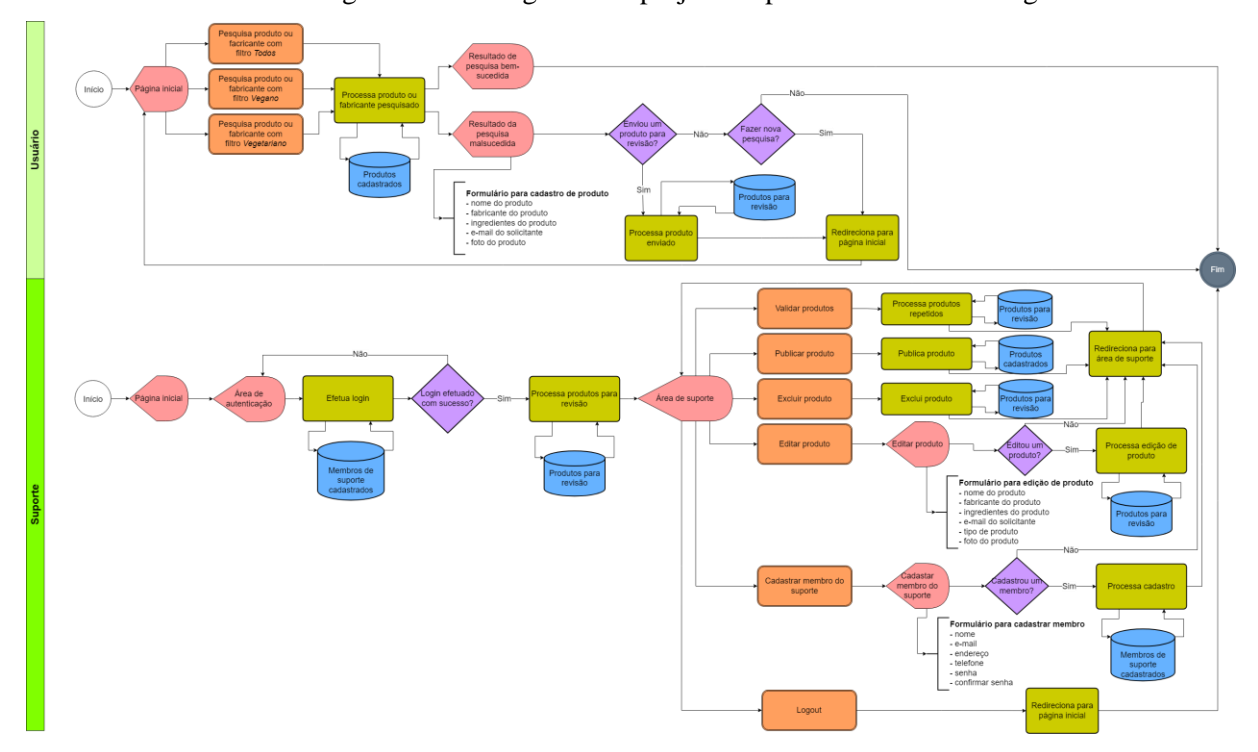

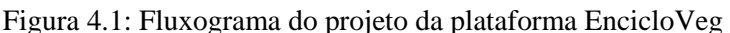

#### **4.3 Dados Iniciais e Prototipação**

Para o desenvolvimento deste trabalho, foi preciso, primeiramente, coletar informações acerca de produtos veganos e vegetarianos, tendo sido selecionados 30 produtos, com a finalidade de identificá-los e categoriza-los por produtos veganos ou vegetarianos conforme seus ingredientes para sua posterior inserção no banco de dados.

Os produtos selecionados podem ser visualizados na Tabela 4.1 por meio de seu nome, fabricante e tipo. Seus ingredientes foram suprimidos devido ao seu tamanho, para ser possível uma melhor visualização, e estão ordenados em ordem alfabética pelo nome.

Tabela 4.1: Tabela de produtos cadastrados para pesquisa

| Nome           | Fabricante         | <i>l</i> <sub>D</sub> |
|----------------|--------------------|-----------------------|
| Bacon<br>Vegan | Naturais Go Veggie | egano                 |

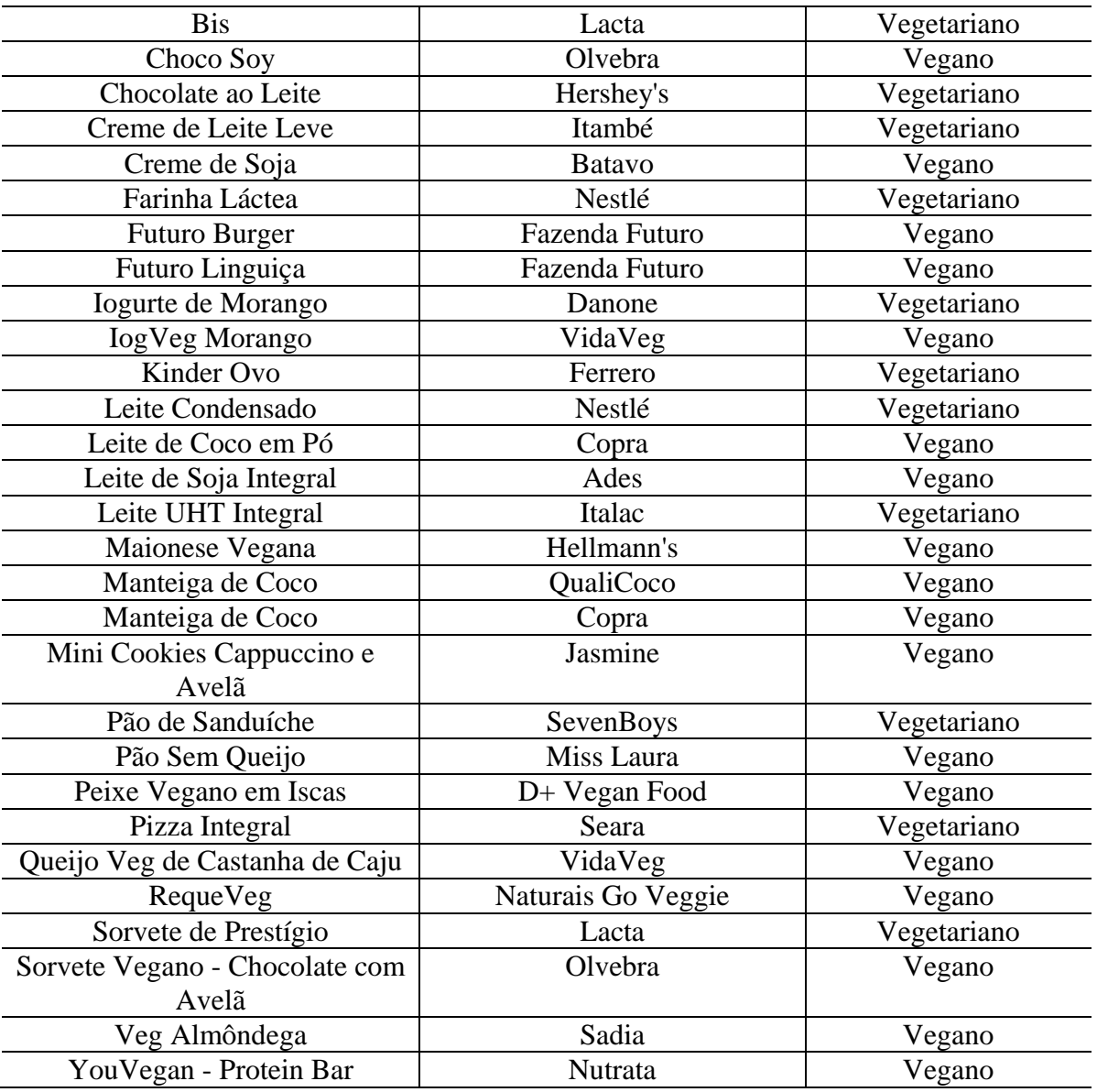

Com esses dados prontos, iniciou-se a fase de prototipação da interface, seguindo uma ideia de design mais simples e objetiva, mas ao mesmo tempo eficiente e intuitiva, procurando destacar os elementos relevantes para a ação que o usuário deve fazer para encontrar o resultado que procura.

Neste sentido, o design foi pensado para que o campo de pesquisa fosse destaque logo na página inicial, junto de seu botão de ação de pesquisa, dando ênfase a este elemento. O elemento de escolha de filtros seria inserido logo abaixo do campo de pesquisa.

Utilizando o Adobe Photoshop como ferramenta de edição de imagens, foi construído o protótipo da página inicial, como demonstrado na Figura 4.2. Nela percebemos o campo de pesquisa como destaque com o botão de pesquisa ou lupa, logo abaixo possíveis filtros por

vegano ou vegetariano, no topo da página vemos um logotipo provisório e uma barra de navegação onde irão botões de ação.

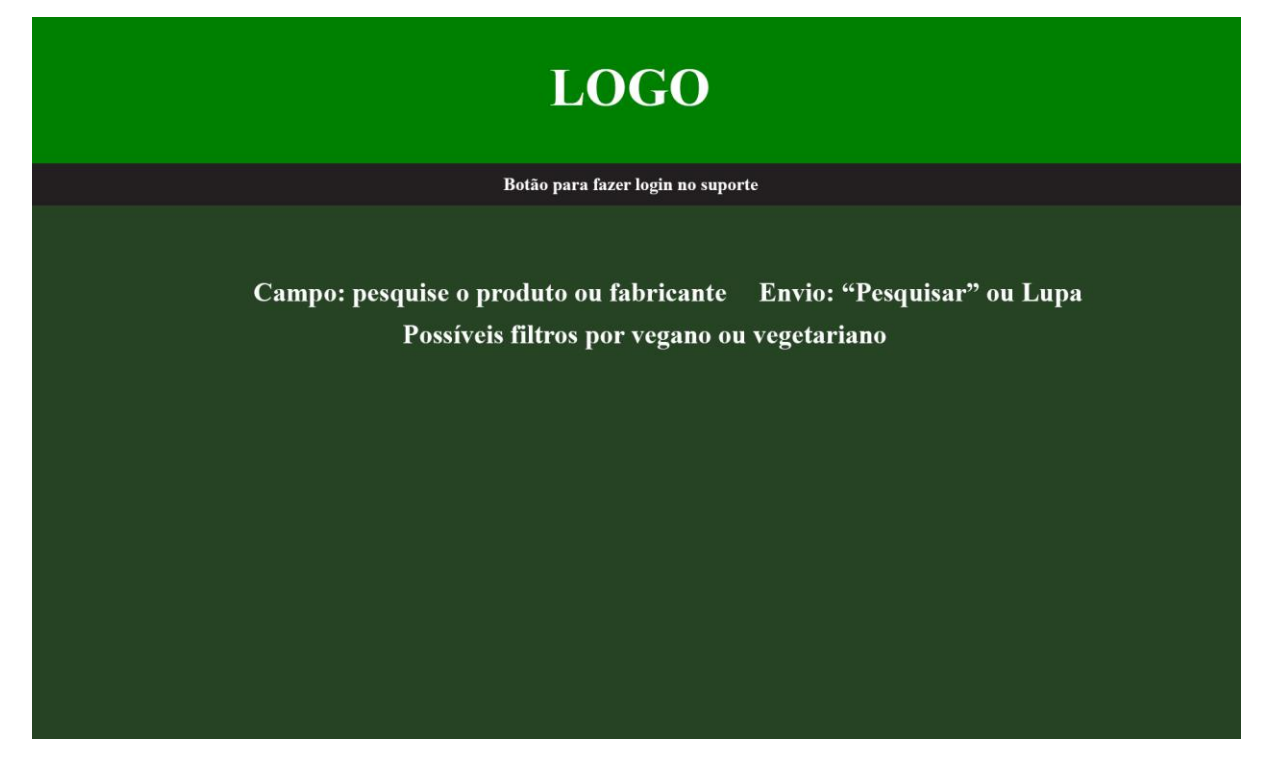

Figura 4.2: Protótipo da página inicial

Na Figura 4.3, vemos a página de um resultado bem-sucedido de uma busca de produto, contendo informações como nome, fabricante, ingredientes, uma foto do produto e um rótulo à direita informando o tipo do produto, se vegano ou vegetariano.

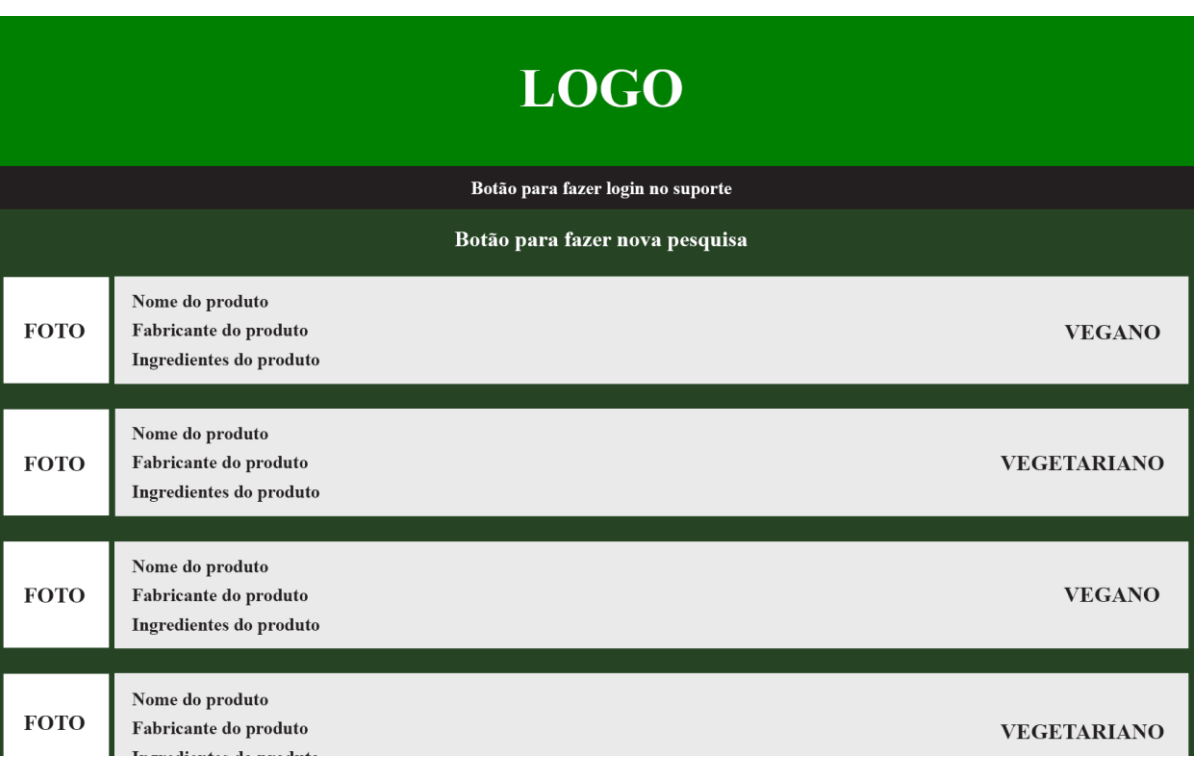

Figura 4.3: Protótipo da página de resultado bem-sucedido

Na Figura 4.4, observamos a página de cadastro quando um produto pesquisado não retorna resultado, contendo campos como: nome, fabricante, ingredientes, e-mail do solicitante, possibilidade de submeter uma foto do produto e o botão para enviar o formulário.

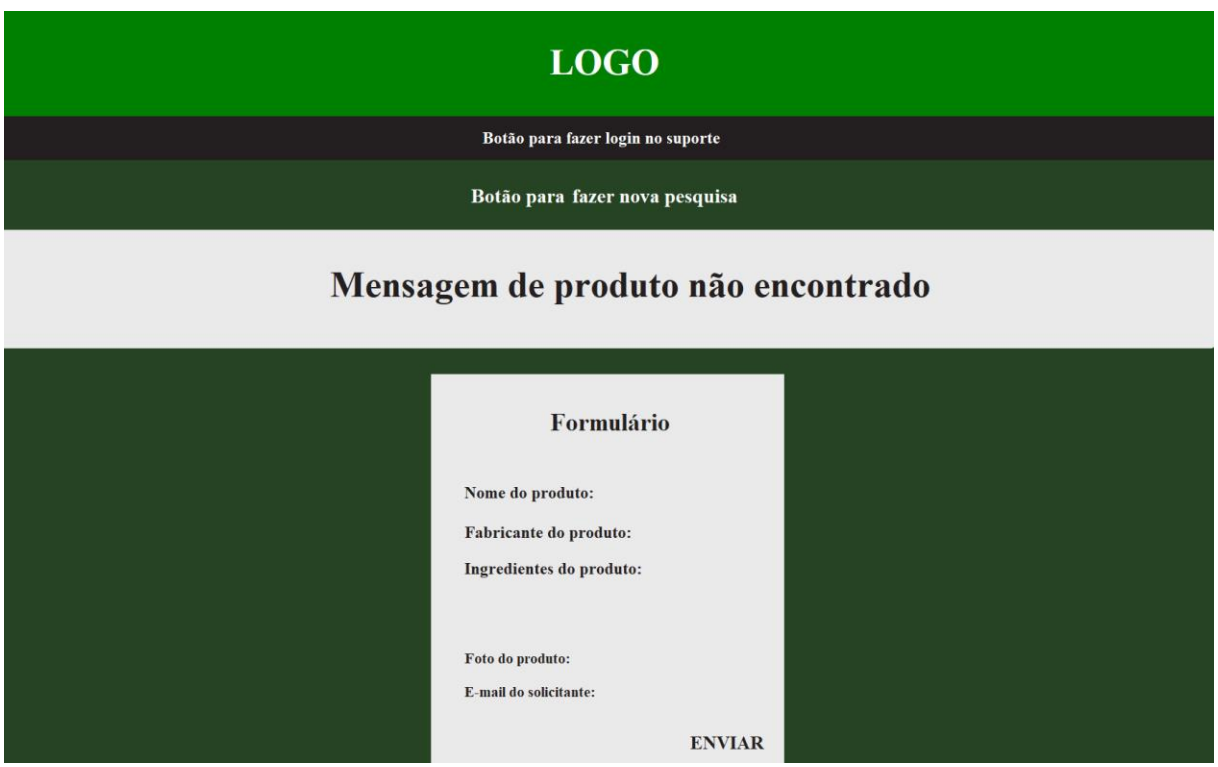

Para a função de suporte, seria necessário criar uma área de acesso através de autenticação, portanto foi prototipada, conforme Figura 4.5, uma página de login com campo para inserir o e-mail e a senha do membro do suporte.

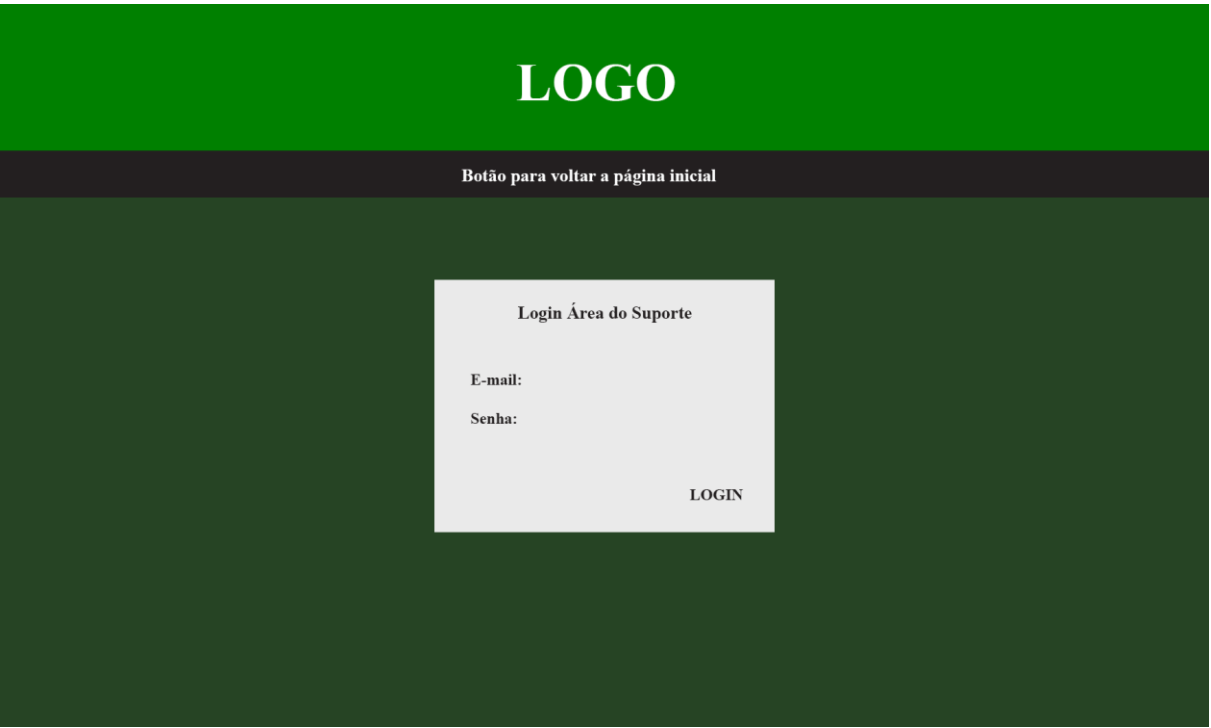

Figura 4.5: Protótipo da página de autenticação

Na área autenticada, como vemos na Figura 4.6, estariam os produtos enviados para passarem por revisão e serem cadastrados, contendo informações como nome, fabricante, ingredientes, o tipo do produto, se vegano ou vegetariano, o e-mail do solicitante, a data de solicitação e uma foto do produto. Desta forma, sendo possível publicar o produto, editar o produto, excluir o produto ou validar o produto encontrando possíveis repetições. Na barra de navegação estariam um botão de ação para cadastrar um membro de suporte novo e um botão para fazer logout.

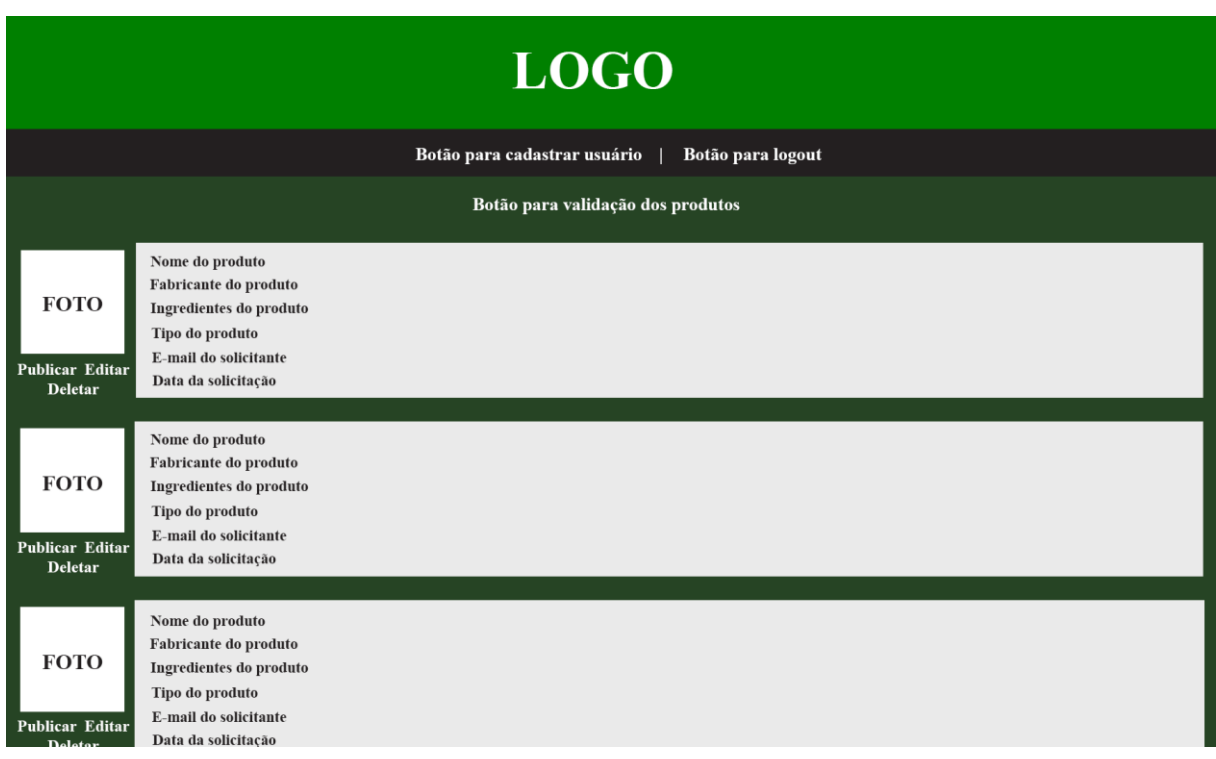

Figura 4.6: Protótipo da página autenticada de suporte

Para possibilitar o cadastro de novos membros do suporte, a Figura 4.7 demonstra a página de cadastro de um novo membro com campos de nome, e-mail, endereço, telefone, senha, confirmação de senha e um botão para cadastrar.

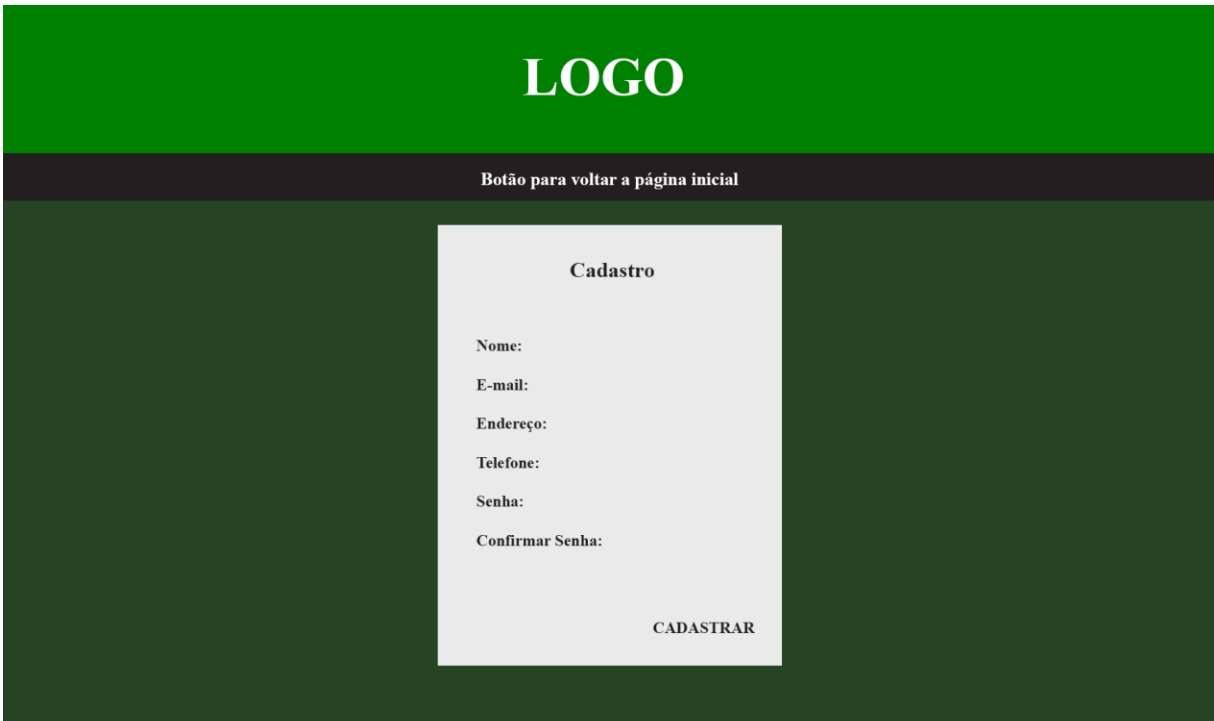

Figura 4.7: Protótipo da página para cadastro de um membro do suporte

Na Figura 4.8, observamos uma página de edição de produto quando for necessário efetuar alguma edição no produto que foi enviado para revisão. Esta página contém campos como nome, fabricante, ingredientes, a possibilidade de submeter uma foto do produto, tipo de produto, vegano ou vegetariano, e-mail do solicitante e o botão para enviar o formulário.

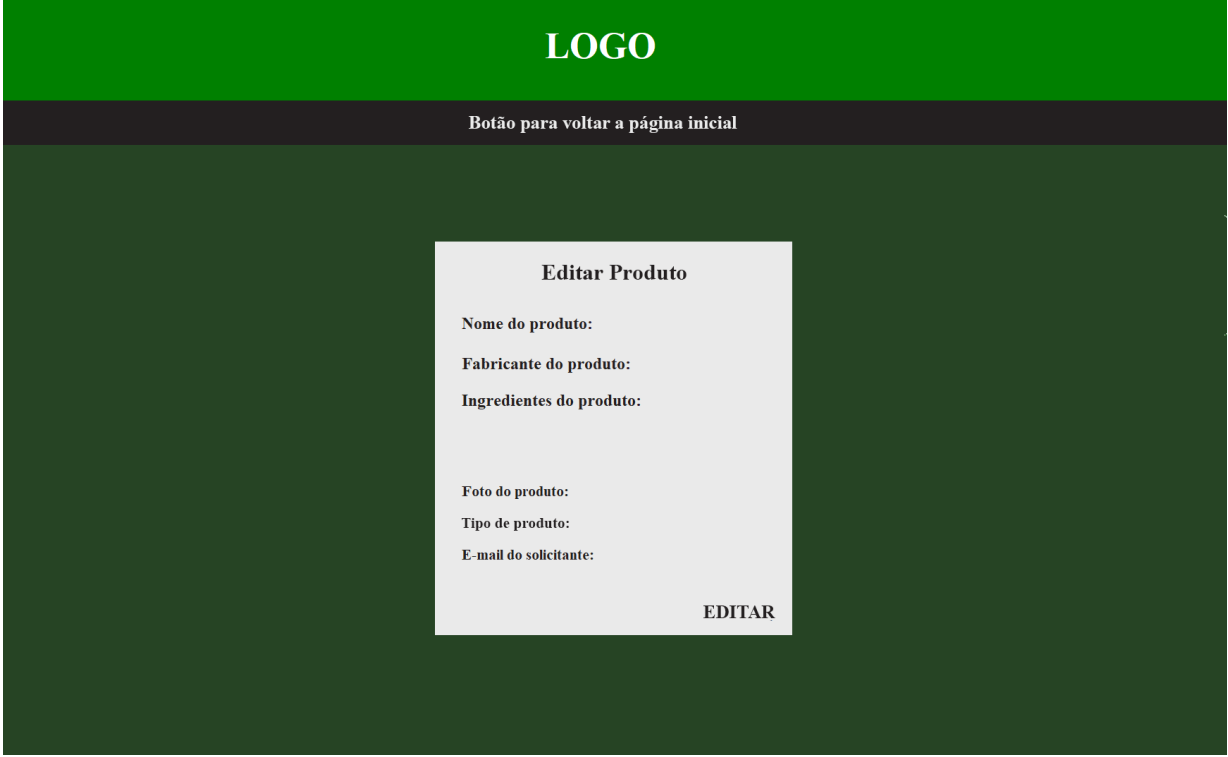

Figura 4.8: Protótipo da página para edição de um produto enviado para revisão

Quando ocorre de não haver mais produtos para revisão na área autenticada, é exibida uma mensagem, conforme Figura 4.9.

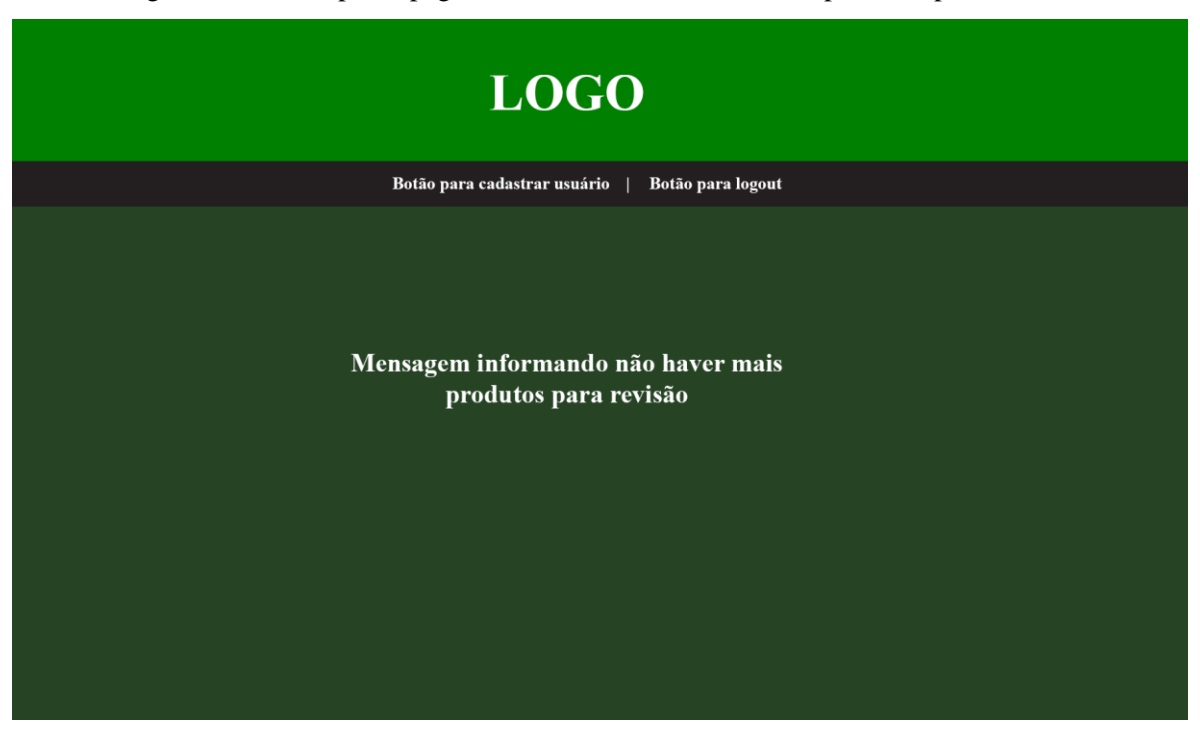

Figura 4.9: Protótipo da página informando não haver mais produtos para revisão

#### **4.4 Pré-requisitos para o Desenvolvimento da Aplicação**

Os pré-requisitos necessários para criar o ambiente para o desenvolvimento da aplicação foram as instalações dos seguintes pacotes e ferramentas:

- PHP 7.4.10: pacote versão 7.4.10 da linguagem PHP.
- Laravel 8.9.0: framework PHP para o desenvolvimento de sistemas web que utilizam o padrão MVC.
- Composer 1.10.13 (COMPOSER, 2022): ferramenta para gerenciamento de dependências em PHP.
- Visual Studio Code 1.63.2 (VSCODE, 2022): editor de código-fonte, com suporte integrado para JavaScript, TypeScript e Node.js. Possui extensões para outras linguagens e ambientes de execução (como C++, C#, Java, Python, PHP, Go, .NET).
- XAMPP: pacote com servidores, incluindo banco de dados MySQL e Apache, com suporte a linguagens PHP.

Todos os pacotes e ferramentas mencionados não necessitam de configurações adicionais, suas instalações configuram o ambiente automaticamente, com exceção do Laravel.

## **4.5 Configuração do Framework Laravel**

A configuração do framework Laravel consiste em executar o seguinte comando via composer no prompt de comando, *composer create-project laravel/laravel example-app.* Este comando é utilizado para criar um novo projeto Laravel na pasta designada.

Após a criação do projeto já está tudo pronto, somente sendo necessário executar o servidor de desenvolvimento do PHP com o comando *php artisan serve* na pasta onde se encontra o projeto Laravel.

#### **4.6 Levantamento de Requisitos e Desenvolvimento**

O levantamento de requisitos foi feito com base no ponto de vista dos usuários adeptos aos regimes alimentares veganos e vegetarianos, demonstrando suas necessidades e dificuldades encontradas ao procurar por informações seguras acerca de produtos veganos e vegetarianos. Analisando os pontos em comum, conseguimos elencar os requisitos funcionais como a necessidade de uma plataforma intuitiva, a pesquisa por produtos veganos e vegetarianos, mas principalmente por produtos vegetarianos devido a grande variedade existente, e a possibilidade de ter uma análise profissional que garanta que o produto é vegano ou vegetariano.

A etapa de desenvolvimento consistiu, primeiramente, em mapear todas as funcionalidades do sistema que iriam ser desenvolvidas, tendo em vista a carência de requisitos das outras plataformas, elencando seus requisitos não funcionais e dividindo em duas categorias, usuário e suporte.

As funcionalidades de usuário são:

- Pesquisar todos os produtos (filtro TODOS).
- Pesquisar produtos veganos (filtro VEGANO).
- Pesquisar produtos vegetarianos (filtro VEGETARIANO).
- Cadastro de produtos para passar por revisão.

As funcionalidades de suporte são:

- Login para acesso a área de suporte através de autenticação.
- Revisão de produtos cadastrados.
- Validação dos produtos solicitados pelos usuários excluindo do banco de dados produtos repetidos e enviando e-mail informativo aos solicitantes, informando que o produto já consta na base de dados portanto é vegano ou vegetariano.
- Possibilidade de um membro do suporte publicar um produto solicitado, após selecionar o tipo do produto, se vegano ou vegetariano, enviando um e-mail informativo aos solicitantes fornecendo uma positiva caso o produto seja vegano ou vegetariano.
- Possibilidade de um membro do suporte editar um produto solicitado, podendo alterar nome, fabricante, ingredientes, e-mail do solicitante, tipo de produto, se vegano ou vegetariano, e a foto do produto.
- Possibilidade de um membro do suporte excluir um produto solicitado, devendo este selecionar o tipo como sendo vegetariano, pois será enviado um e-mail informativo aos solicitantes fornecendo uma negativa pois o produto não é vegetariano, logo não é vegano.
- Cadastro de um novo membro do suporte através de um membro já existente.
- Função de logout para um membro logado.

Com base nos requisitos não funcionais, foi preciso organizar o desenvolvimento tendo em vista o modelo de banco de dados e dicionário de dados, conforme Figura 4.10, e o funcionamento de um framework MVC, que consiste em Model, que é a tabela propriamente dita do banco de dados que foi conectado ao Laravel, podendo conter funções que manipulam os dados dessas tabelas, View, que é o front-end da aplicação, geralmente contendo HTML, CSS, PHP, JavaScript e jQuery, e por fim o Controller que é o back-end da aplicação, onde fica toda a lógica e todas as funções em PHP por trás da view. O framework também faz uso de rotas para ligar as views aos controllers.

Sendo assim, os elementos da aplicação são criados como a barra de pesquisa, que utiliza três tipos de filtros: *Todos,* para retornar produtos veganos e vegetarianos; *Vegano,* para retornar produtos veganos; e *Vegetariano,* para retornar produtos vegetarianos. Também foi usado o jQuery TypeAhead (TYPEAHEAD, 2022) na barra de pesquisa, para fazer a funcionalidade de *autocomplete* do campo.

Para as requisições GET são utilizados *query parameters,* que consistem em um conjunto de parâmetros anexados ao final de um URL, seguindo o padrão */ação/idProduto,* sendo ação de *addProduto*, *editProduto* e *delProduto*, e também somente */ação,* sem id quando for ação de *validacao.* Em requisições GET, os parâmetros são enviados ao controller
que processa a informação e retorna o resultado para a view, ao passo que requisições POST, que é o resultado do envio de um formulário, são enviados ao controller para processar a informação, porém sua informação é usada geralmente para efetuar alterações no banco.

Foram utilizados elementos de estilo como ícones Bootstrap para representação de botão de lupa, disquete, lápis e lixeira, imagem com textura de madeira para background e uma logo para o EncicloVeg, personalizada em um programa de edição de imagem.

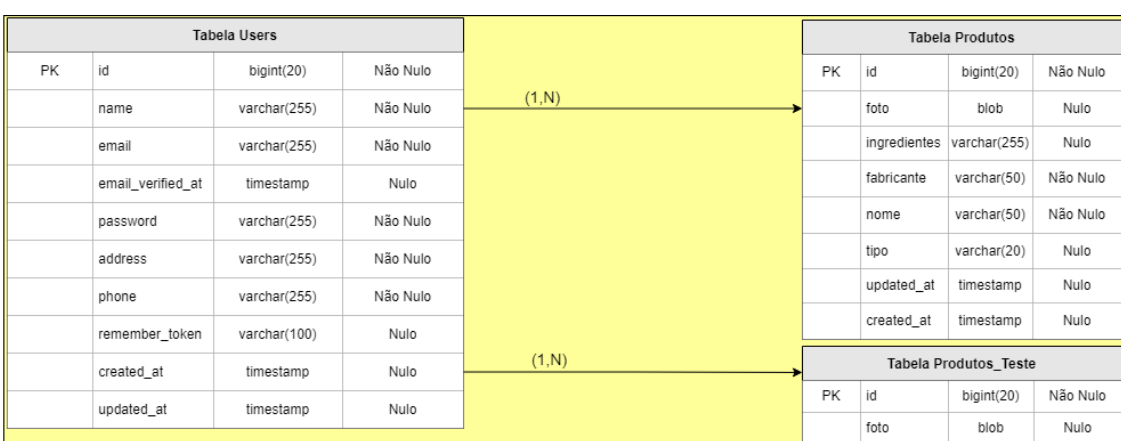

Figura 4.10: Modelo de banco de dados e Dicionário de dados da plataforma EncicloVeg

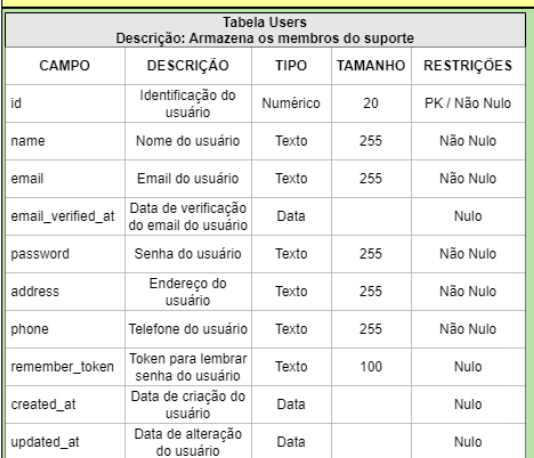

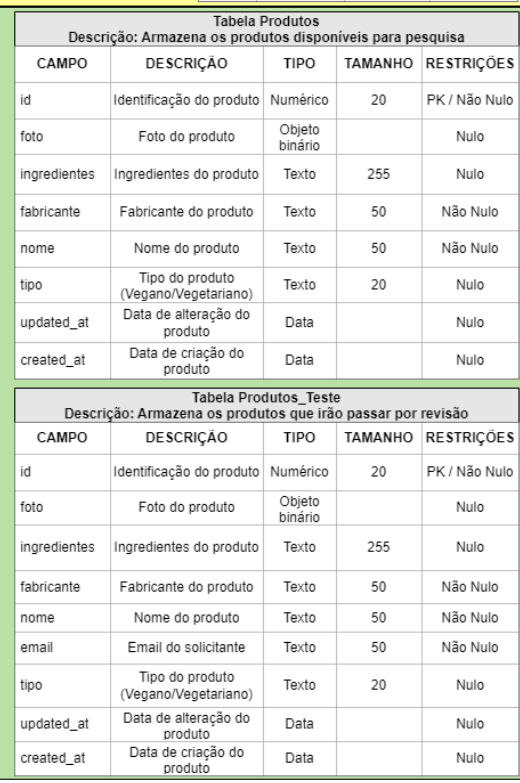

ingredientes varchar(255)

varchar(50)

varchar(50) varchar(50)

varchar(20)

timestamp

timestamp

fabricante

updated at

created at

nome

email tipo

Nulo

Não Nulo Não Nulo

Não Nulo

Nulo

Nulo

Nulo

#### **Modelo de Banco de Dados**

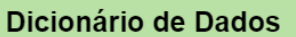

## **5 DEMONSTRAÇÃO**

Neste capítulo, é demonstrado o funcionamento da plataforma de forma completa, contemplando todas suas funcionalidades e resultado das mesmas.

# **5.1 Página Inicial**

Ao entrar na página inicial, conforme Figura 5.1, observamos no cabeçalho a logo do EncicloVeg e, abaixo dela, a barra de navegação contendo um botão à direita que redireciona para a página de login, destinado ao suporte. Este padrão está presente em todas as páginas destinadas ao usuário. Abaixo desses dois elementos, vemos um campo destinado à pesquisa por nome ou fabricante de um produto e à direita uma lupa que realiza a ação de pesquisa. Observamos os filtros posicionados logo abaixo do campo de pesquisa, podendo filtrar a pesquisa por todos os produtos, veganos e vegetarianos (filtro *Todos*), somente produtos veganos (filtro *Vegano*) e somente produtos vegetarianos (filtro *Vegetariano*).

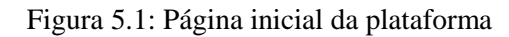

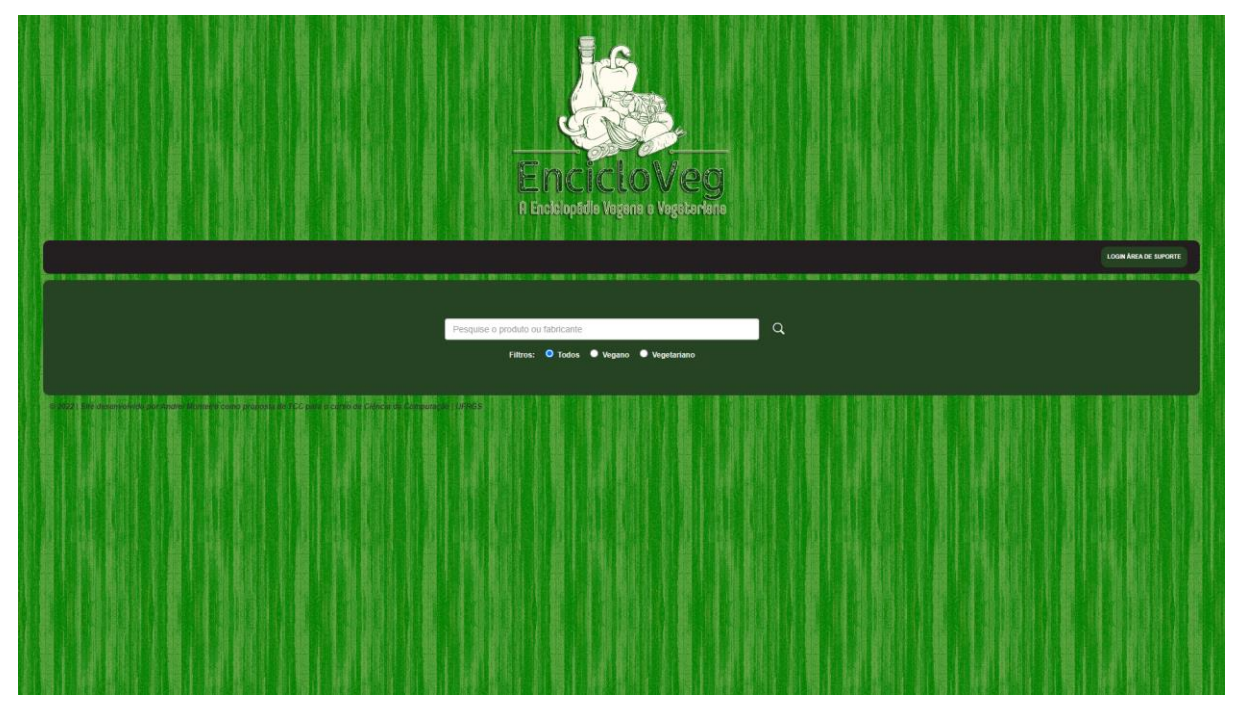

## **5.2 Resultado de Pesquisa Bem-Sucedida**

Ao pesquisar um produto que existe no banco de dados, conforme Figura 5.2, é sugerido ao usuário o nome do produto ou fabricante do produto conforme palavra pesquisada, desta maneira auxiliando o usuário a encontrar o nome ou fabricante do produto que procura. Porém, nesta pesquisa não usaremos a sugestão, usaremos o termo "*co*":

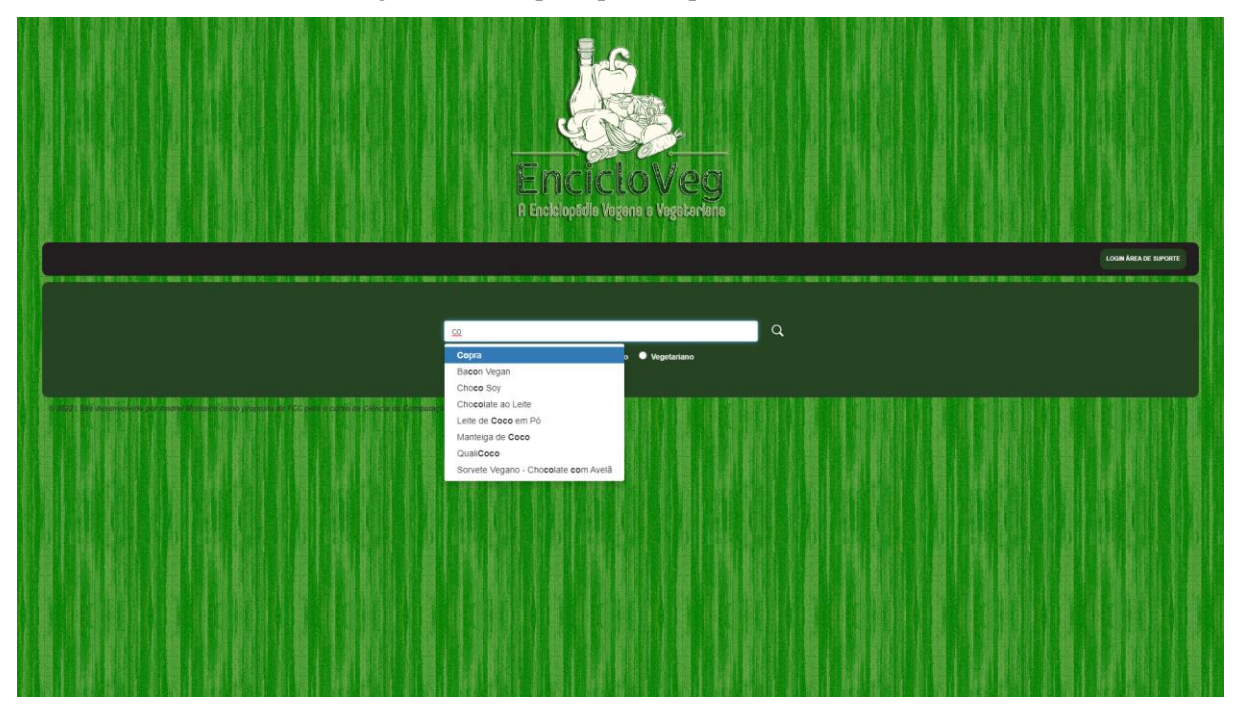

Figura 5.2: Pesquisa por um produto existente

Com a escolha do produto ou fabricante feita, ou neste caso o termo "*co*", podemos efetuar a pesquisa com o filtro *Todos* predefinido, retornando todos os registros em que contenha a palavra pesquisada no *nome* ou no *fabricante* do produto, conforme observamos na Figura 5.3. Nesta página, vemos o mesmo cabeçalho da página inicial, com a diferença que abaixo da barra de navegação observamos um botão de ação para retornar a página inicial.

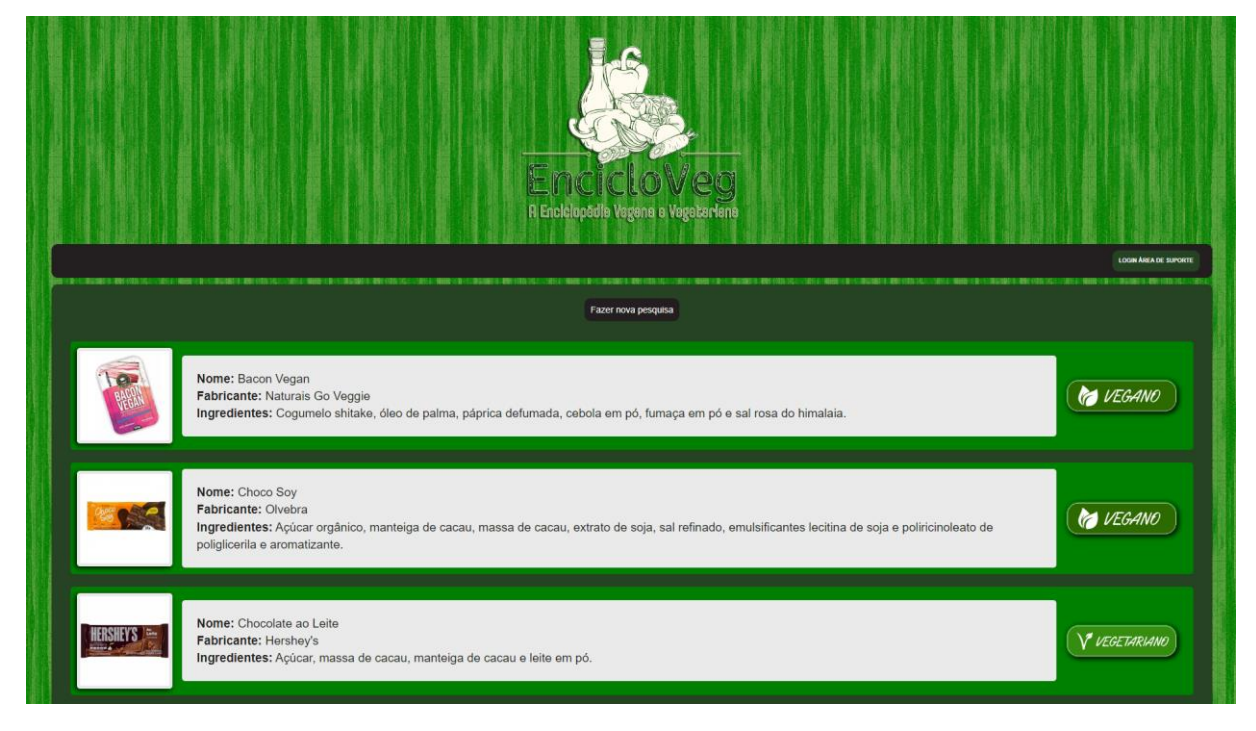

Figura 5.3: Pesquisa por produtos usando o filtro *Todos*

Caso o filtro seja alterado para *Vegano,* são retornados somente registros de produtos veganos em que contenha a palavra pesquisada no *nome* ou no *fabricante* do produto, conforme observamos na Figura 5.4.

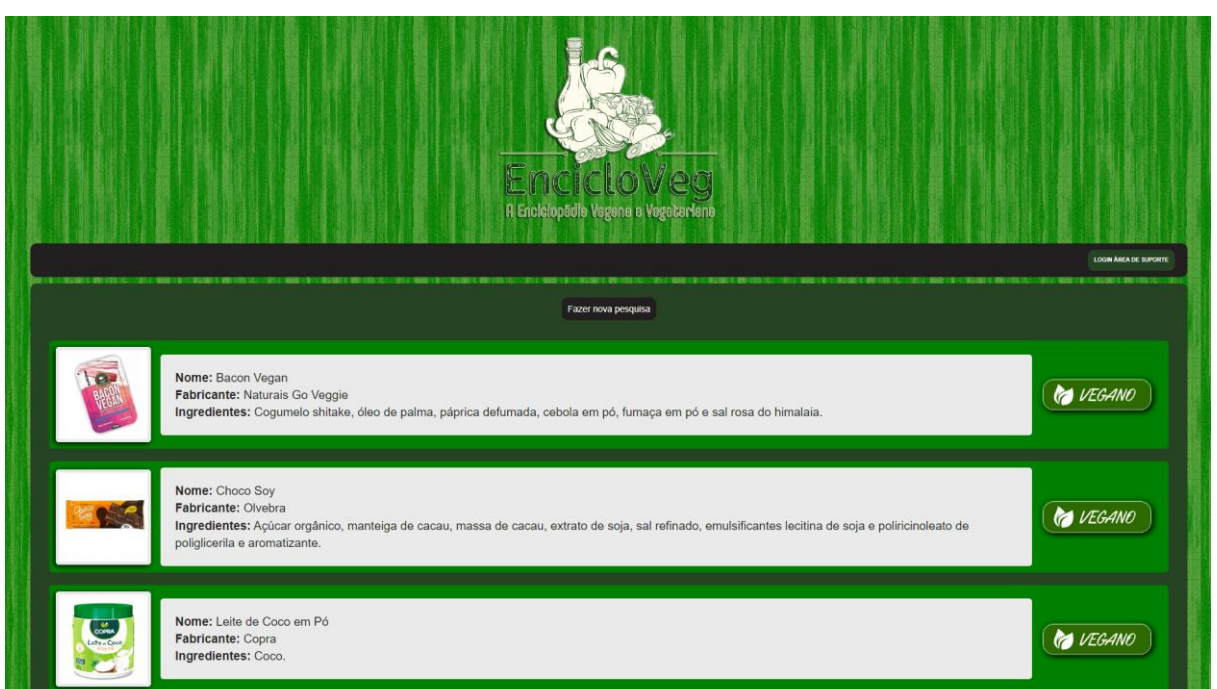

Figura 5.4: Pesquisa por produtos usando o filtro *Vegano*

Caso o filtro seja alterado para *Vegetariano,* serão retornados somente registros de produtos vegetarianos em que contenha a palavra pesquisada no *nome* ou no *fabricante* do produto, conforme observamos na Figura 5.5.

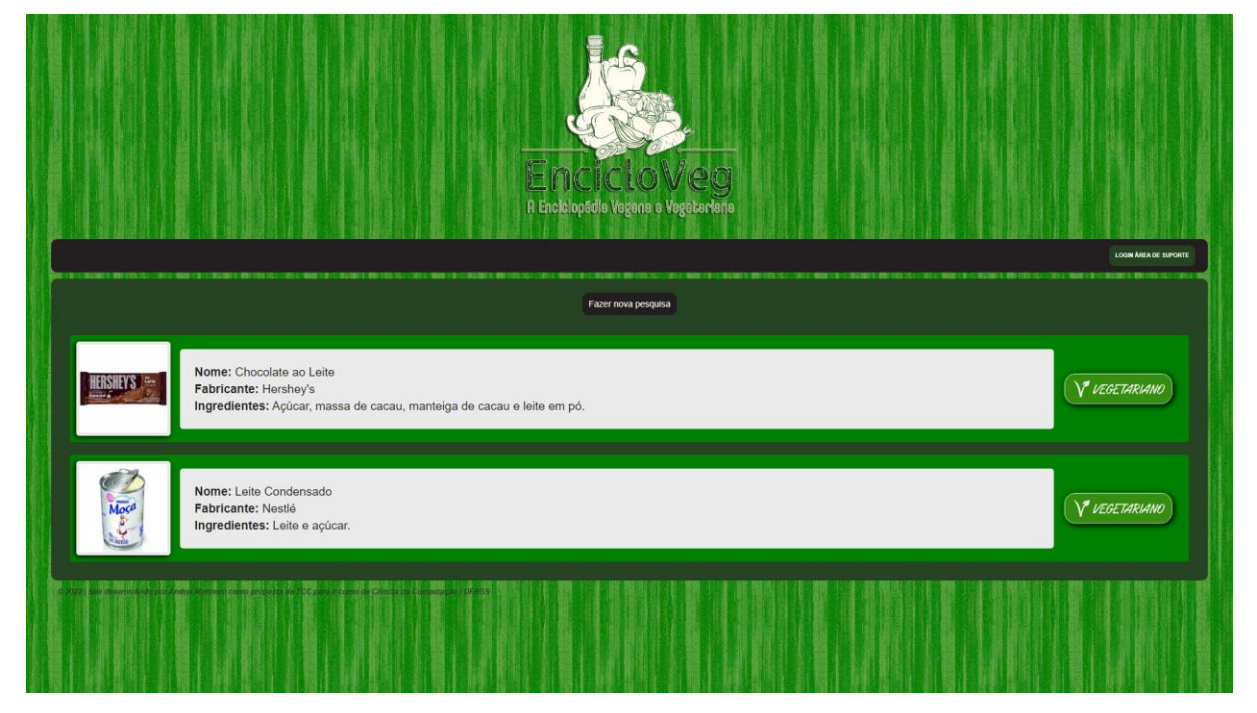

Figura 5.5: Pesquisa por produtos usando o filtro *Vegetariano*

# **5.3 Resultado de Pesquisa Malsucedida**

Ao pesquisar um produto que não existe no banco de dados, a aplicação retorna como resultado uma mensagem alertando o usuário da possibilidade de ter aplicado o filtro incorretamente, sendo fornecido a possibilidade de cadastrar o produto que não foi encontrado através de um formulário, conforme Figura 5.6.

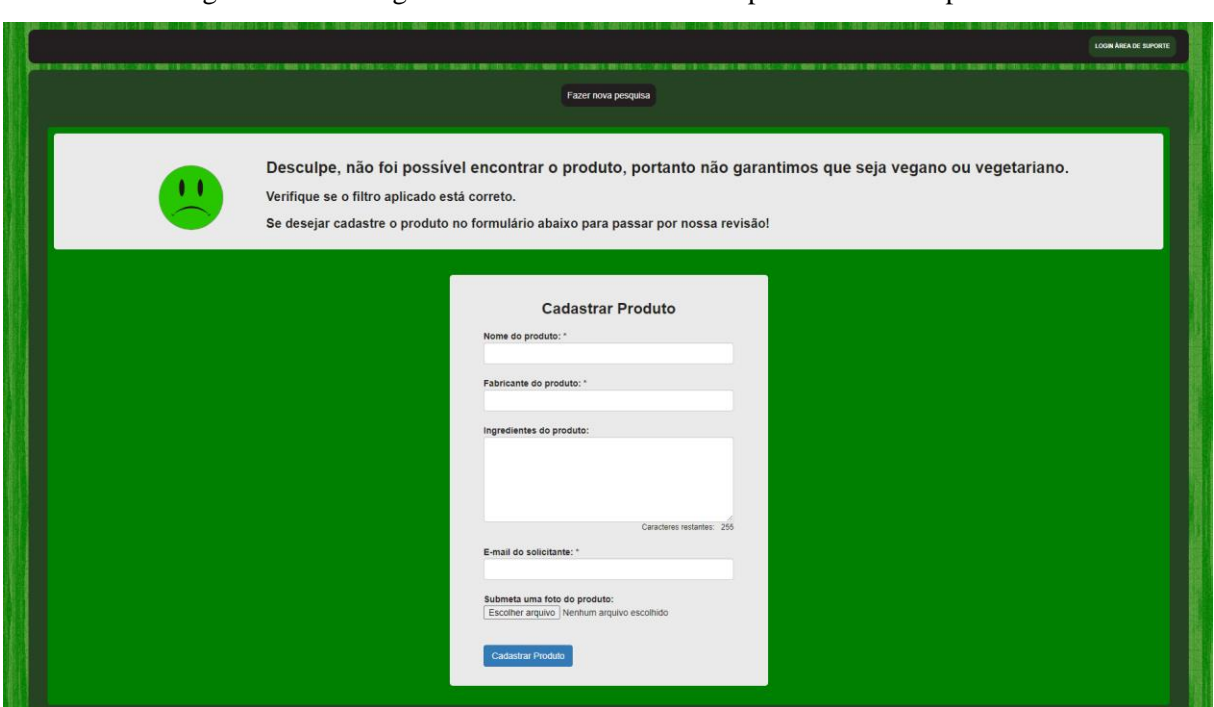

#### Figura 5.6: Mensagem informativa e formulário para cadastro de produto

Este formulário deve ser preenchido corretamente com o nome e fabricante do produto, campos obrigatórios, ingredientes e foto do produto, campos opcionais, e e-mail do solicitante, também um campo obrigatório, e por fim efetuar o envio. Se validado, é exibida uma mensagem de sucesso, senão é exibida uma mensagem de erro. Em caso de sucesso, este produto irá ser inserido em um banco de dados de teste para passar por uma revisão pela equipe de suporte posteriormente, sendo eles administradores e profissionais de nutrição, ambos podendo realizar todas as ações de suporte, porém somente os profissionais de nutrição certificarão o produto quanto a seus ingredientes e procedência.

# **5.4 Acesso à Área do Suporte**

A plataforma possui uma área autenticada destinada a membros do suporte, desta forma sendo possível gerenciar o site. Para isso ser possível, é necessário ter um login e senha para acessar a plataforma como membro do suporte, através da página de login, conforme Figura 5.7.

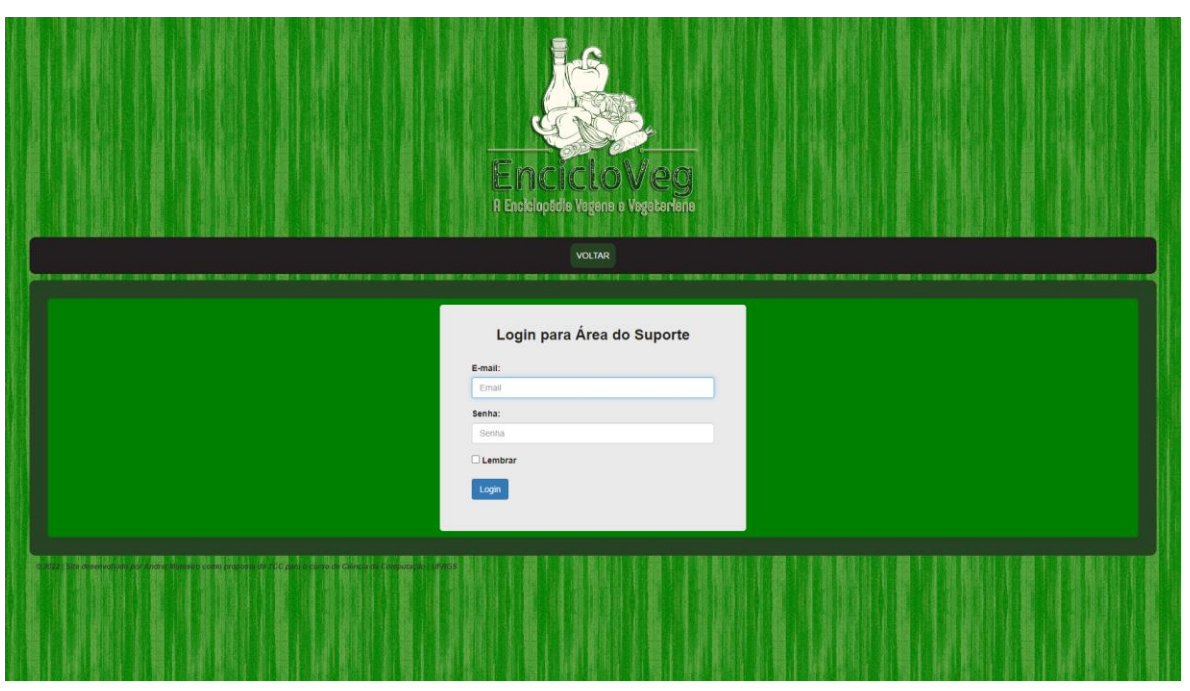

Figura 5.7: Página de autenticação para área do suporte

# **5.5 Área do Suporte**

Na área do suporte, conforme Figura 5.8, observamos no cabeçalho a logo do EncicloVeg e, abaixo dela, na barra de navegação, é possível observar à esquerda o nome do usuário autenticado, no meio um botão que redireciona para a página de cadastrar um novo membro do suporte e do lado direito o botão de ação para fazer o logout da aplicação, voltando à página inicial.

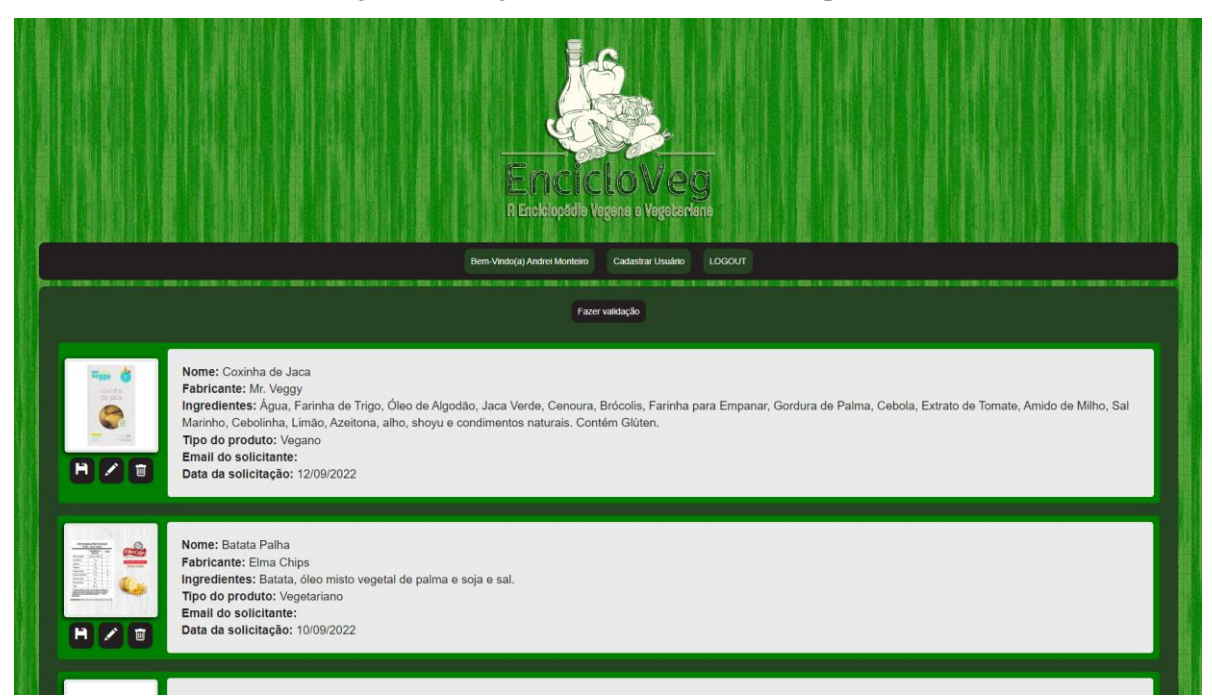

Igualmente observamos, abaixo da barra de navegação, um botão de ação para fazer a validação dos produtos cadastrados. Essa ação verifica os produtos que já existem na plataforma e os exclui do banco de dados de teste, enviando um e-mail ao solicitante caso a ação ocorra como esperado, conforme Figura 5.9. Caso ocorra alguma falha, é exibida uma mensagem de erro.

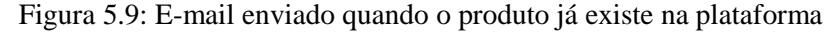

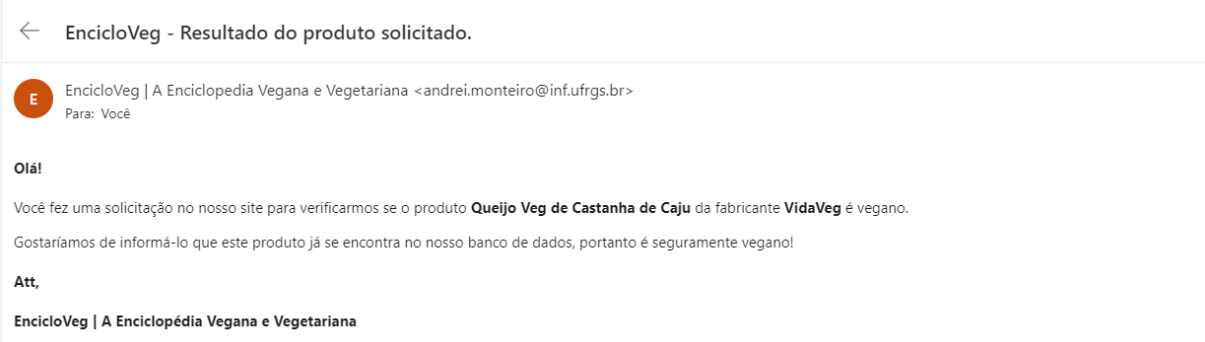

Nesta página, é possível revisar os produtos enviados para cadastro, podendo publicar (disquete), editar (lápis) ou excluir (lixeira) esses produtos clicando nos botões de ação abaixo da sua foto.

O botão de publicar (disquete) efetua a ação de publicar um produto no site. Para isso, é necessário ter selecionado o tipo do produto, se vegano ou vegetariano, e a ação então o insere no banco de dados definitivo, enviando um e-mail ao solicitante caso a ação ocorra como esperado, conforme Figura 5.10. Caso ocorra alguma falha, é exibida uma mensagem de erro.

#### Figura 5.10: E-mail enviado quando o produto for publicado na plataforma

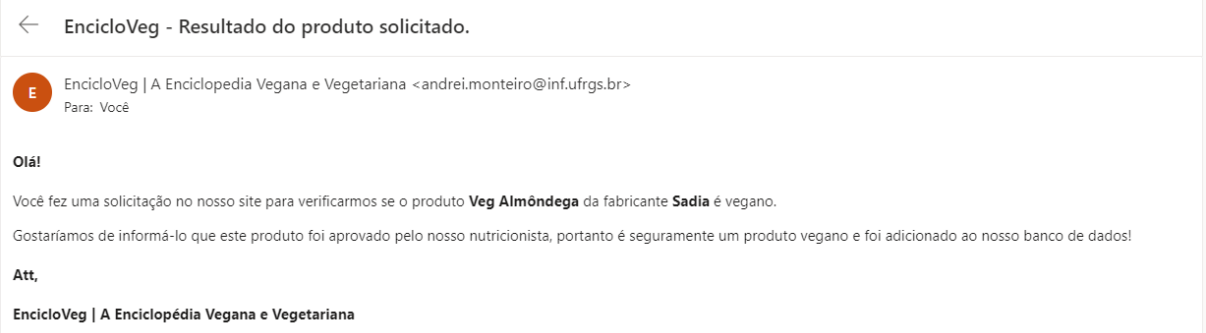

O botão de editar (lápis) redireciona para a página de edição de produto, onde é possível editar as caraterísticas do mesmo.

O botão de excluir (lixeira) efetua a ação de excluir um produto do banco de dados de teste. Para isso, é necessário ter selecionado o tipo do produto como sendo vegetariano, pois se não é um produto vegetariano, também não é vegano. A ação então o exclui do banco de dados de teste, enviando um e-mail ao solicitante caso a ação ocorra como esperado, conforme Figura 5.11. Caso ocorra alguma falha, é exibida uma mensagem de erro.

#### Figura 5.11: E-mail enviado quando o produto for excluído da plataforma

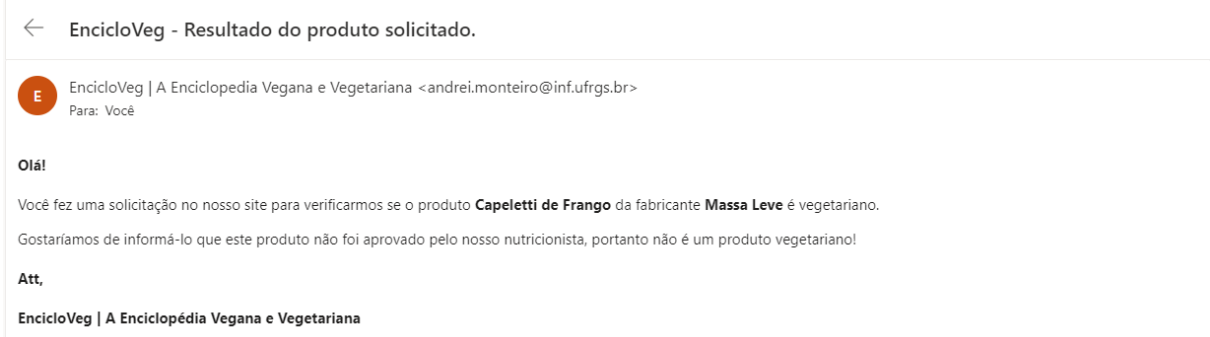

Não restando mais nenhum produto para revisão, uma tela é exibida informando a mensagem conforme Figura 5.12.

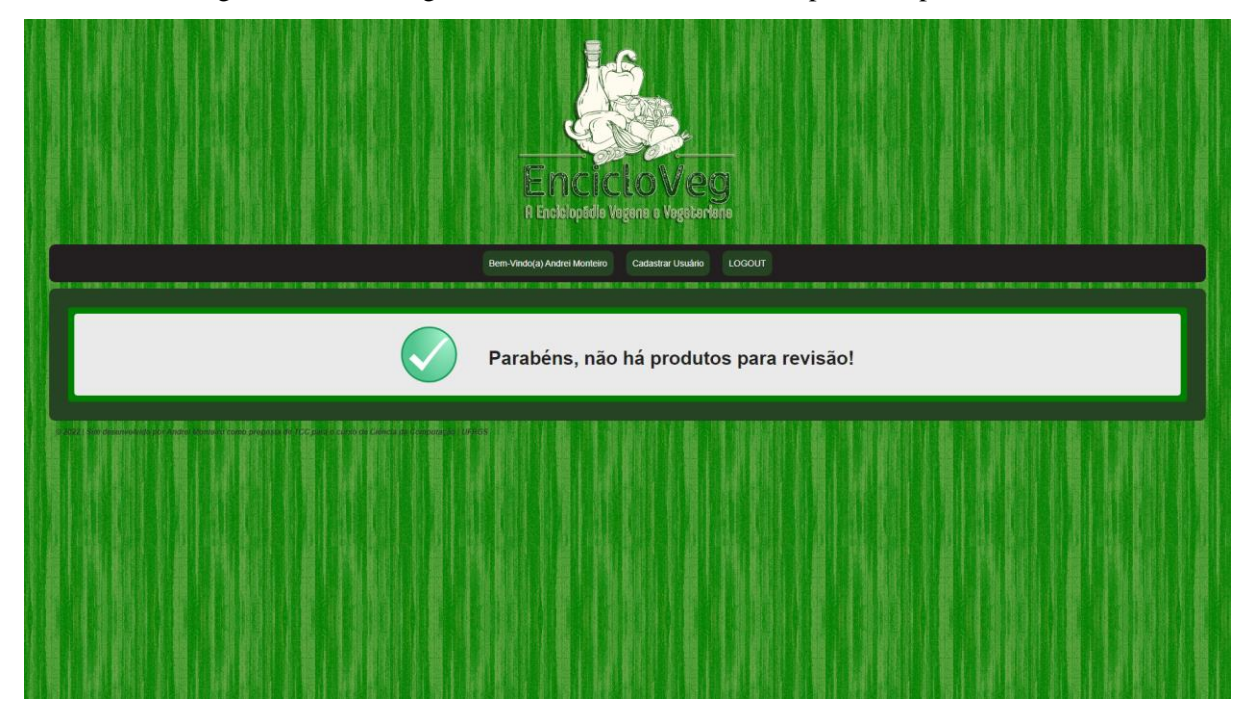

Figura 5.12: Mensagem informando não haver mais produtos para revisão

# **5.6 Editar Produto**

Na página de editar produto, conforme Figura 5.13, observamos o mesmo cabeçalho de páginas anteriores, com exceção da barra de navegação em que possui um botão para voltar para a área de suporte.

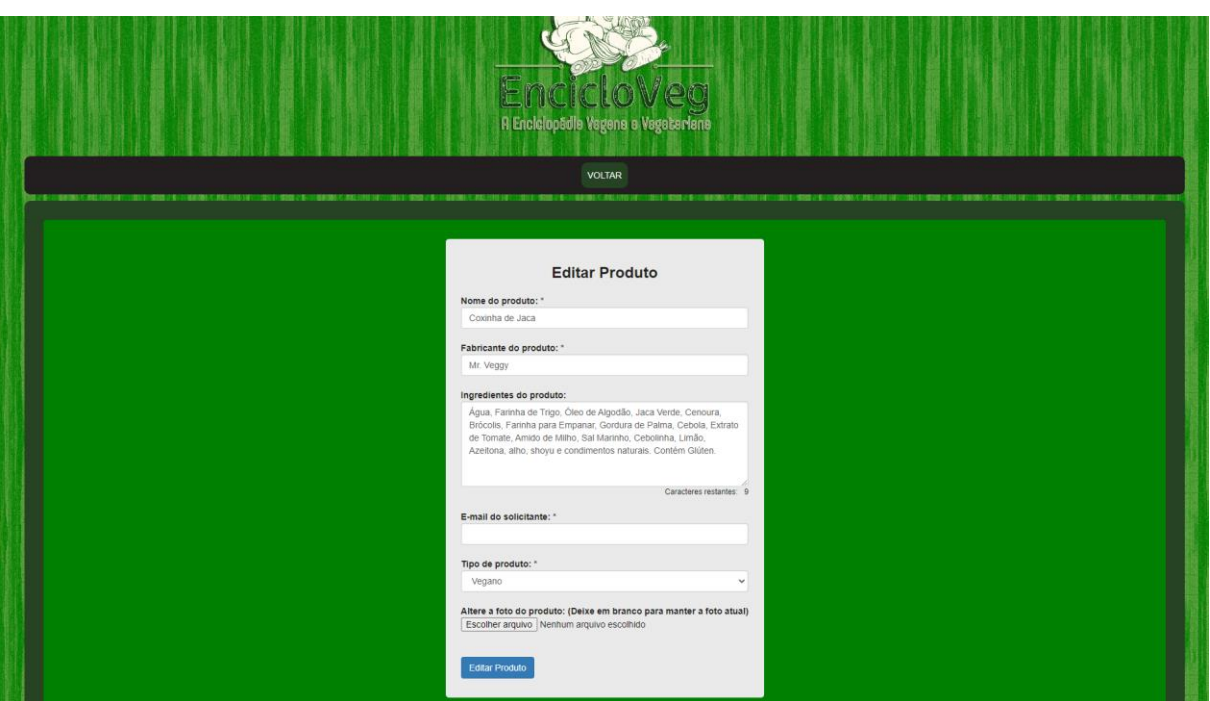

Figura 5.13: Página para editar um produto enviado para revisão

No formulário de editar produto, é possível ver que todas as informações do produto selecionado para edição já estão automaticamente preenchidas, facilitando para o membro do suporte alterar somente o necessário.

O formulário desta página se comporta de forma similar ao formulário de cadastro de produto, com a diferença que este possibilita efetuar a edição do produto, alterando todas suas características já existentes e alterando uma nova característica denominada *Tipo de produto*, sendo necessário escolher entre vegano ou vegetariano, conforme Figura 5.14.

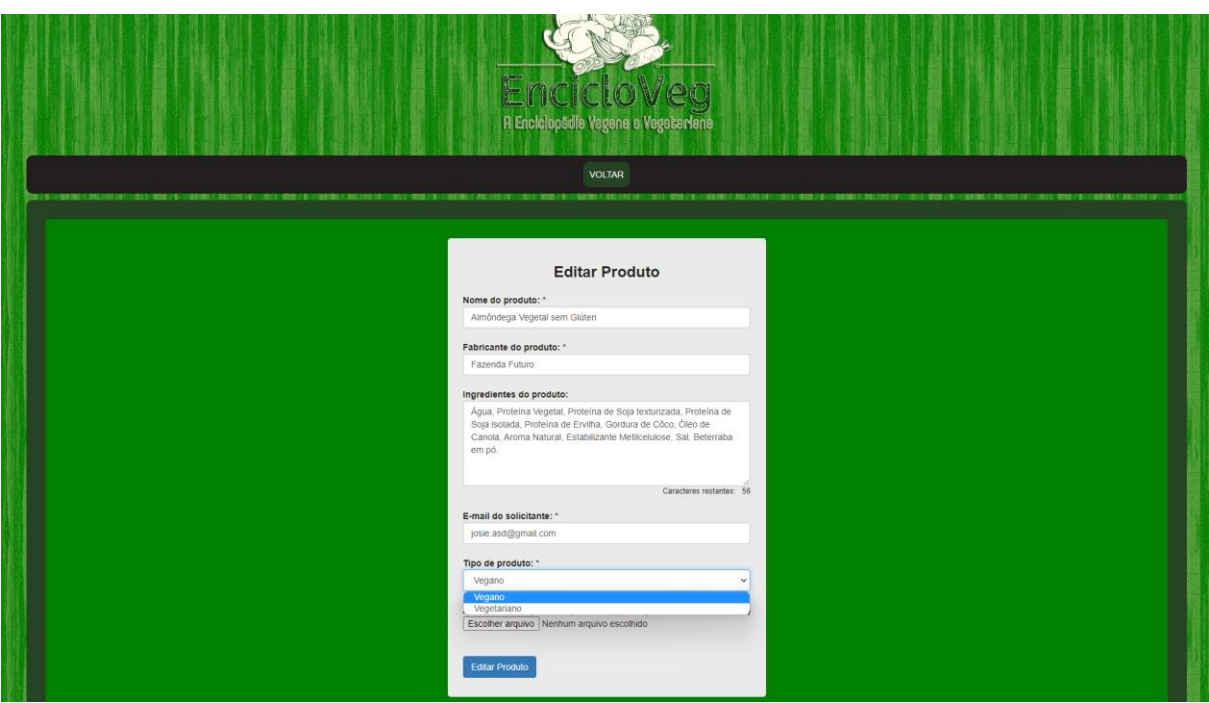

Figura 5.14: Página para editar um produto com o campo *Tipo de Produto* selecionado

Este formulário dever estar preenchido corretamente ao enviar. Se validado, é exibida uma mensagem de sucesso, senão é exibida uma mensagem de erro. Em caso de sucesso, este produto é editado no banco de dados de teste.

## **5.7 Cadastrar Novo Membro do Suporte**

Na página de cadastrar novo membro do suporte, conforme Figura 5.15, observamos o mesmo cabeçalho de páginas anteriores com exceção da barra de navegação em que possui um botão para voltar para a área de suporte, semelhante a página de editar produto.

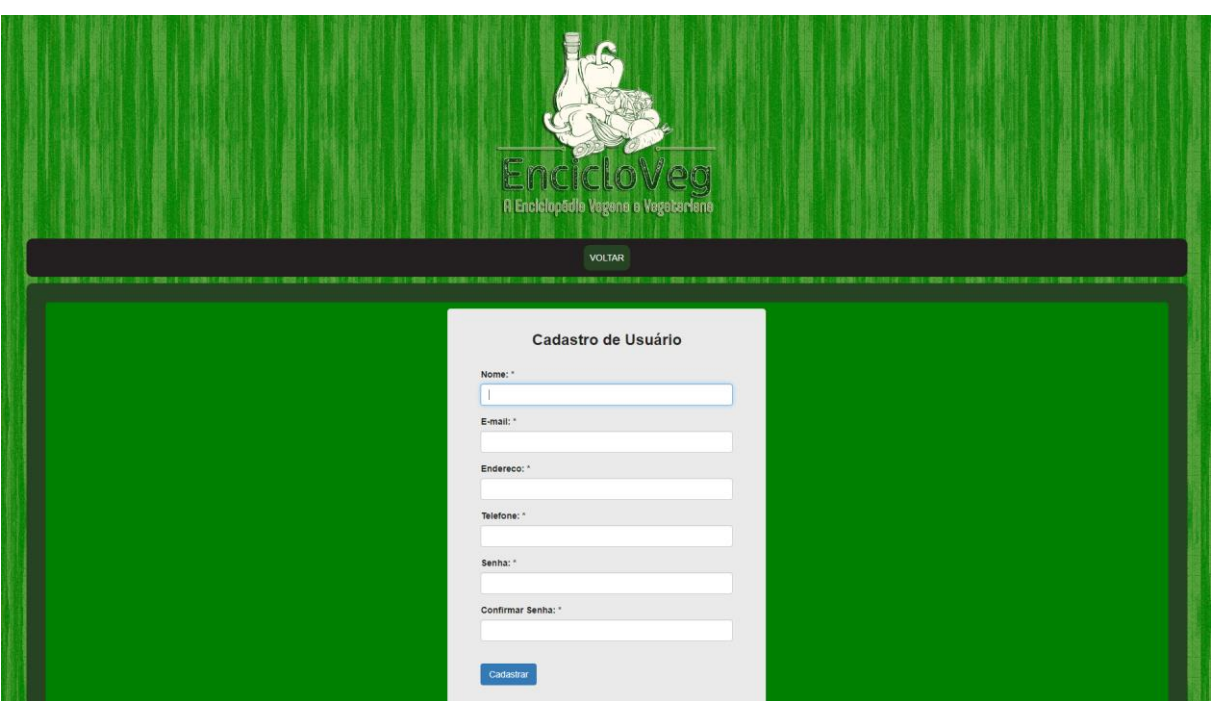

Figura 5.15: Página para cadastrar um novo membro do suporte

O formulário deve ser preenchido corretamente com as informações do novo membro, como nome, e-mail, endereço, telefone, senha e confirmação de senha, todos campos obrigatórios. Após o correto preenchimento e envio do formulário, e o mesmo sendo validado, o membro é inserido no banco de dados de usuários.

O novo membro cadastrado já pode, a partir deste momento, gerenciar a plataforma na área autenticada destinada ao membro do suporte, podendo executar todas as ações de suporte disponíveis.

# **6 EXPERIMENTO COM USUÁRIOS**

Neste capítulo, são apresentados os resultados do experimento realizado com usuários, com a finalidade de validar e verificar se a plataforma alcançou o seu objetivo.

O experimento foi proposto através de somente um formulário, que tinha como função coletar dados de pré-experimento, efetuar o experimento propriamente dito na plataforma e, por fim, coletar dados de pós-experimento, avaliando a experiência do usuário ao utilizar a plataforma. Com essa coleta de dados, pode-se avaliar as métricas simples e objetivas a respeito da plataforma e fornecer gráficos sobre o público testado e suas experiências.

## **6.1 Sobre o experimento**

O experimento foi viabilizado disponibilizando a plataforma online através de um site, sendo necessário uma hospedagem e a efetuação de todas as configurações necessárias, como conexão com banco de dados da hospedagem e obtenção de um domínio para poder ser acessado.

Cada usuário fez sua pesquisa individualmente, sem qualquer supervisão, tendo como guia somente o formulário previamente disponibilizado, onde continha uma lista de tarefas a serem realizadas na plataforma, possibilitando, desta forma, um experimento completamente autoguiado.

## **6.2 Protocolo utilizado**

O experimento teve três etapas, chamada de seções, a serem concluídas por cada um dos usuários, para alcançarmos os melhores resultados. As seções foram as seguintes:

- **1ª Seção:** um formulário pré-experimento que coleta dados de caracterização do usuário como faixa etária, gênero, escolaridade, área de atuação e experiências pessoais.
- **2ª Seção:** um link do site da plataforma e um link para uma Lista de Tarefas, com uma sequência de ações a serem realizadas na plataforma.
- **3ª Seção:** um formulário de pós-experimento, em que o usuário avaliou a plataforma com base na sua experiência.

Os formulários pré e pós-experimento foram elaborados com questões objetivas, para perguntas mais específicas, e questões com escala linear de 1 a 5 que denotam a ideia de *pouco (1)* ou *muito (5)*, para questões referentes à experiência, desempenho e interação do usuário com a plataforma.

Para coletar possíveis elogios, críticas ou sugestões, foi disponibilizado ao final do formulário um campo para esta finalidade.

## **6.3 Lista de tarefas**

O experimento fez uso de uma lista de tarefas em que continham ações a serem executadas pelo usuário na plataforma.

São elas:

- Sem fazer uso das sugestões, pesquisar a palavra *LEITE* com o filtro "*TODOS*" marcado. Verificar se o resultado mostra produtos veganos e vegetarianos com a palavra *LEITE*, seja no nome ou fabricante do produto.
- Sem fazer uso das sugestões, pesquisar a palavra *LEITE* com o filtro "*VEGANO*" marcado. Verificar se o resultado mostra produtos veganos com a palavra *LEITE*, seja no nome ou fabricante do produto.
- Sem fazer uso das sugestões, pesquisar a palavra *LEITE* com o filtro "*VEGETARIANO*" marcado. Verificar se o resultado mostra produtos vegetarianos com a palavra *LEITE*, seja no nome ou fabricante do produto.
- Com o filtro "*TODOS*" marcado e fazendo uso das sugestões, pesquisar a palavra *VEG* e escolher uma das sugestões que lhe forem exibidas. Verificar se o resultado mostra o produto escolhido (no caso do nome do produto) ou se o resultado mostra os produtos escolhidos (no caso do fabricante do produto).
- Com o filtro "*VEGANO*" marcado e fazendo uso das sugestões, pesquisar a palavra *VEG* e escolher uma das sugestões que lhe forem exibidas. Verificar se o resultado mostra o produto escolhido (no caso do nome do produto) ou se o resultado mostra os produtos escolhidos (no caso do fabricante do produto).
- Com o filtro "*VEGETARIANO*" marcado e fazendo uso das sugestões, pesquisar a palavra *LEITE* e escolher uma das sugestões que lhe forem

exibidas. Verificar se o resultado mostra o produto escolhido (no caso do nome do produto) ou se o resultado mostra os produtos escolhidos (no caso do fabricante do produto).

- Com qualquer filtro marcado, pesquisar a palavra *PRODUTO***.** Verificar se o resultado não mostra nenhum produto, pois não foi encontrado, sendo possível cadastrar produto*.*
- Escolher um produto de sua preferência, não sendo necessário saber se é um produto vegano ou vegetariano. Preencher, obrigatoriamente, o nome e o fabricante do produto escolhido, além de seu e-mail, sendo opcional o preenchimento dos ingredientes e a submissão de uma foto do produto. Por fim clicar em *Cadastrar Produto*.

## **6.4 Perfil dos usuários**

Para poder realizar o experimento, foi necessário que cada participante consentisse com os termos definidos antes da seção 1, início do formulário de pré-experimento.

O experimento obteve um total de 13 participações sem desistências, sendo 9 com faixa etária de 30 a 39 anos, 3 com faixa etária de 50 a 59 anos e 1 com faixa etária de 40 a 49 anos, conforme Figura 6.1.

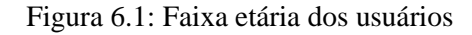

até 19 anos  $\bullet$  de 20 a 29 anos  $\bullet$  de 30 a 39 anos 23,1%  $\bullet$  de 40 a 49 anos  $\bullet$  de 50 a 59 anos 60 anos ou mais 69.2%

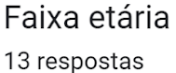

Destes 13 participantes, 9 são mulheres e 4 são homens, conforme Figura 6.2.

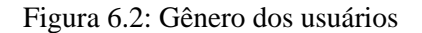

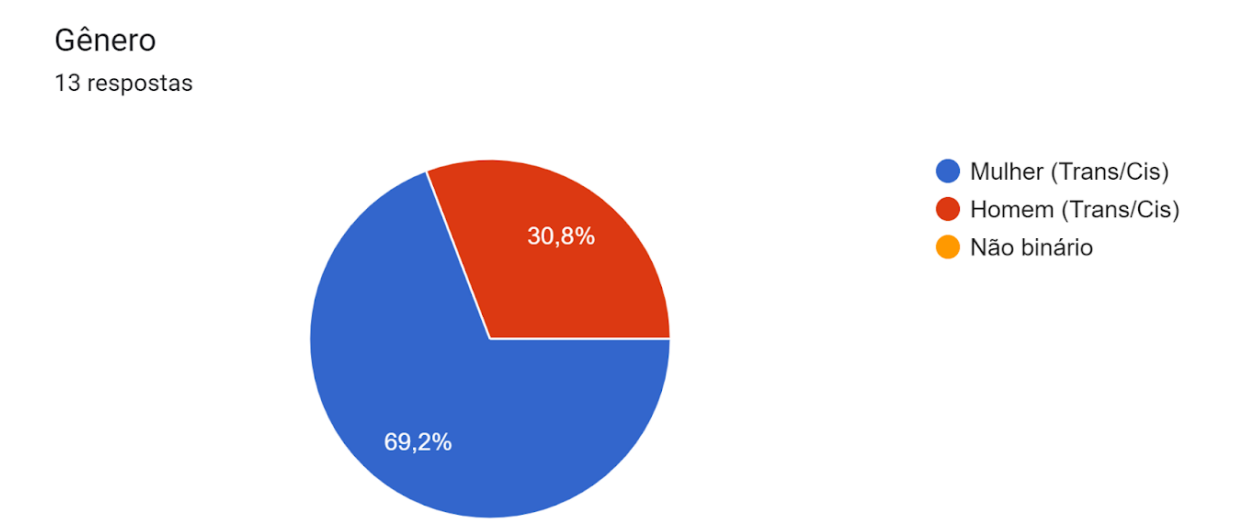

A escolaridade foi bem distribuída entre suas possibilidades, sendo 1 participante com ensino superior incompleto, 7 com ensino superior completo, 3 com pós-graduação, mestrado ou doutorado incompleto e 2 com pós, mestrado ou doutorado completo, conforme Figura 6.3.

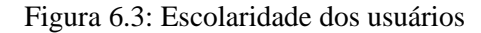

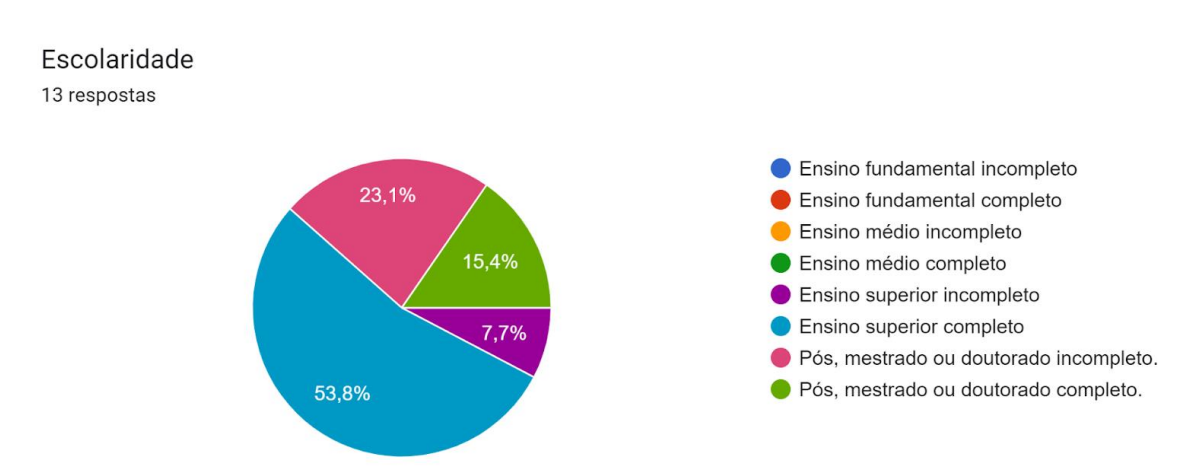

A área de formação foi muito bem distribuída, sendo elas 1 de Ciências Exatas e da Terra, 1 de Ciências Biológicas, 1 de Engenharias, 1 de Ciências da Saúde, 1 de Ciências Sociais Aplicadas, 3 de Linguística, Letras e Artes e 5 de Ciências Humanas, conforme Figura 6.4.

Figura 6.4: Área de formação dos usuários

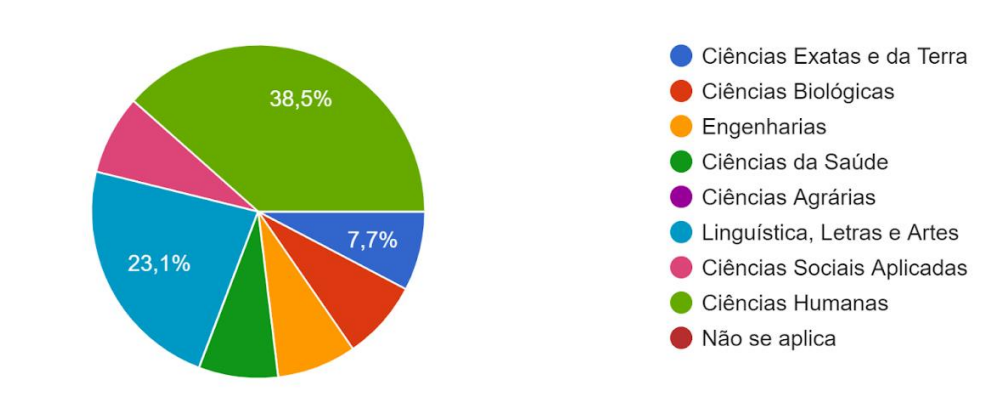

Área de formação superior, se completo ou incompleto 13 respostas

Os usuários, em grande parte, se consideraram experientes em navegar na Internet, se avaliando na escala máxima possível, conforme Figura 6.5.

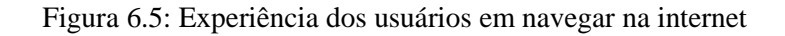

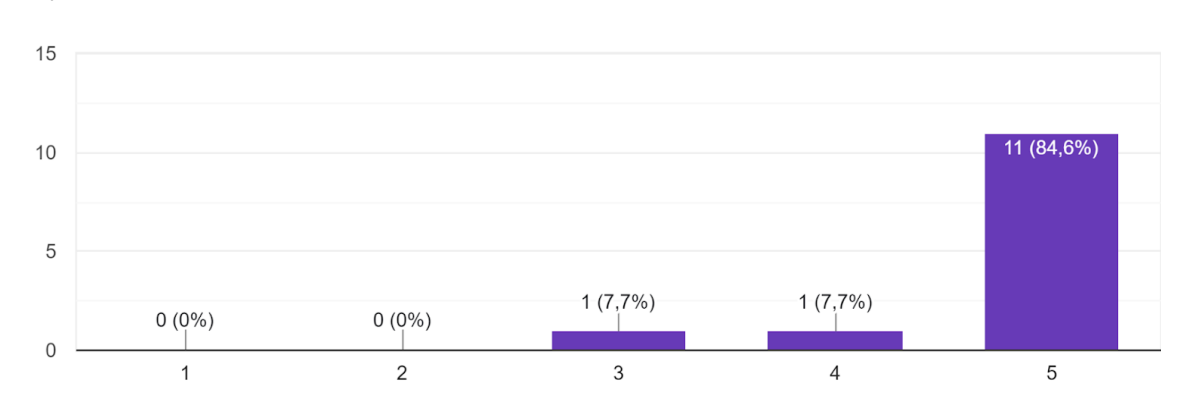

Experiência em navegar pela internet 13 respostas

Os regimes alimentares dos usuários ficaram muito equilibrados, sendo 1 usuário vegano, 4 vegetarianos, 4 simpatizantes e 4 que não se identificaram com nenhuma opção, conforme Figura 6.6.

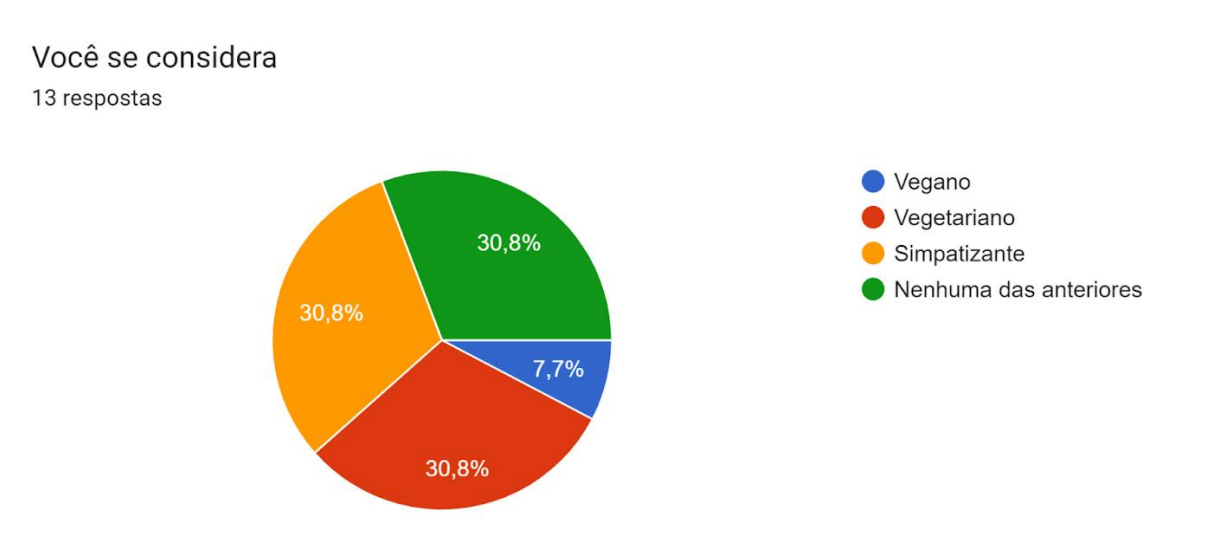

Figura 6.6: Regime alimentar dos usuários

As experiências dos participantes em veganismo ou vegetarianismo foram bem equilibradas, sendo que a maioria se avaliou como sendo de média experiência, conforme Figura 6.7.

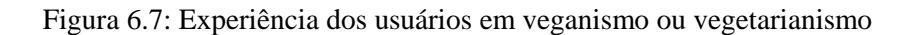

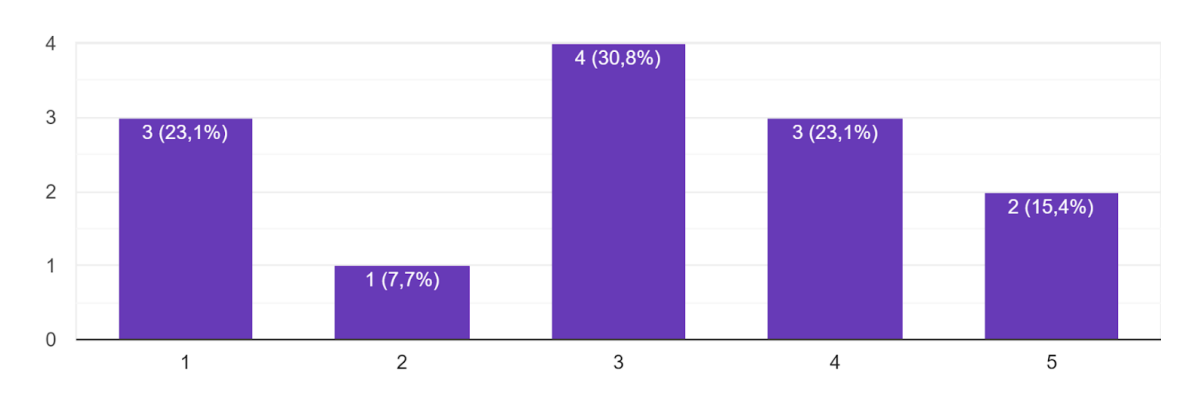

Experiência em veganismo ou vegetarianismo. 13 respostas

## **6.5 Resultado do experimento na plataforma**

Após executarem todas as ações contidas na lista de tarefas proposta, os usuários avaliaram suas experiências no formulário de pós-experimento.

Para a maioria dos usuários, ou seja, 10 deles, ao pesquisar um produto, já cadastrado, pelo nome, se obteve como retorno o produto pesquisado, conforme Figura 6.8, sendo este o retorno esperado.

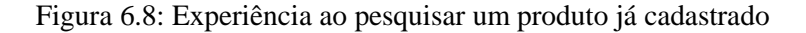

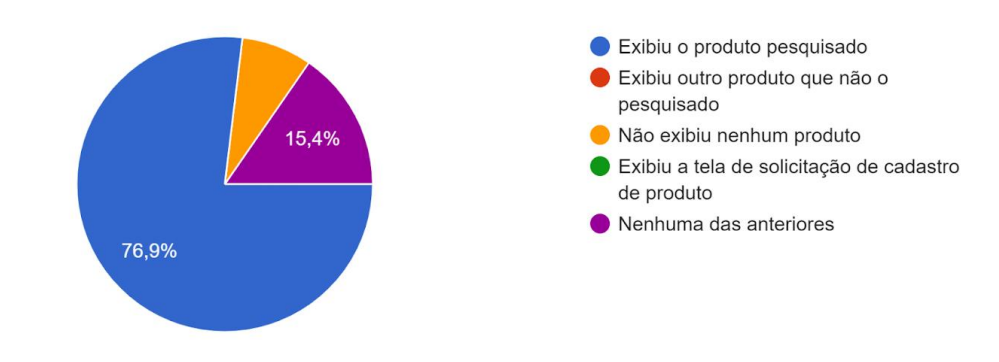

O que aconteceu ao pesquisar um produto, já cadastrado, pelo nome? 13 respostas

Para a maioria dos usuários, ou seja, 8 deles, ao pesquisar um produto, ainda não cadastrado, pelo nome, se obteve como retorno a tela de solicitação de cadastro de produto, conforme Figura 6.9, sendo este o retorno esperado.

Figura 6.9: Experiência ao pesquisar um produto não cadastrado

O que aconteceu ao pesquisar um produto, ainda não cadastrado, pelo nome? 13 respostas

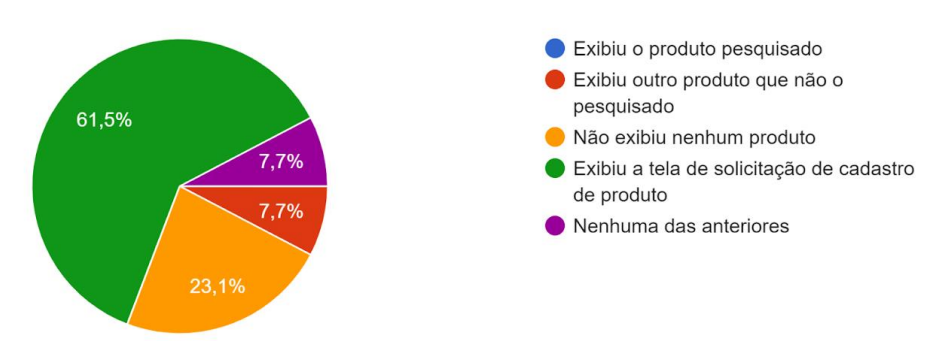

Para a maioria dos usuários, ou seja 10 deles, ao pesquisar um produto usando o filtro "*TODOS*", se obteve como retorno produtos veganos e vegetarianos, conforme Figura 6.10, sendo este o retorno esperado.

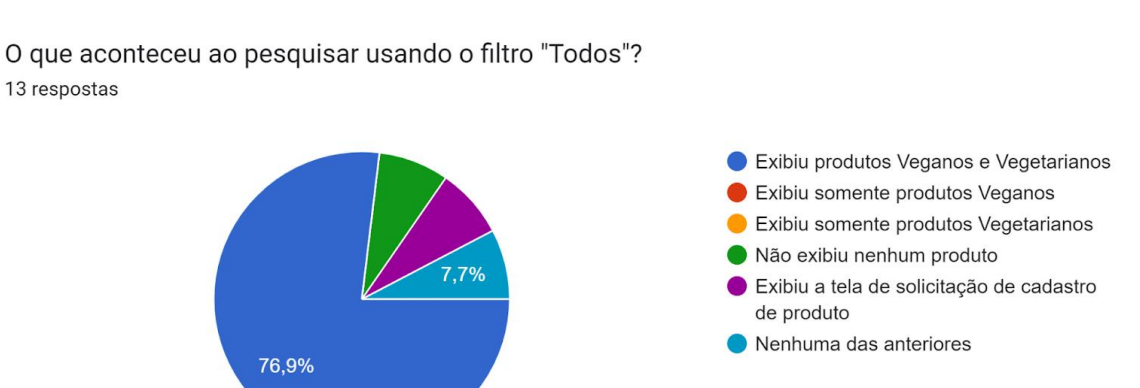

Figura 6.10: Experiência ao pesquisar um produto usando filtro *Todos*

Para a maioria dos usuários, ou seja, 9 deles, ao pesquisar um produto usando o filtro "*VEGANO*", se obteve como retorno somente produtos veganos, conforme Figura 6.11, sendo este o retorno esperado.

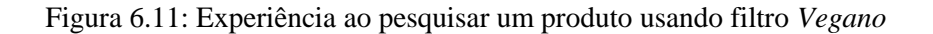

Exibiu produtos Veganos e Vegetarianos Exibiu somente produtos Veganos 15,4% Exibiu somente produtos Vegetarianos Não exibiu nenhum produto 7,7% Exibiu a tela de solicitação de cadastro de produto  $7.7%$ 69,2% Nenhuma das anteriores

O que aconteceu ao pesquisar usando o filtro "Vegano"? 13 respostas

Para a maioria dos usuários, ou seja, 8 deles, ao pesquisar um produto usando o filtro "*VEGETARIANO*", se obteve como retorno somente produtos vegetarianos, conforme Figura 6.12, sendo este o retorno esperado.

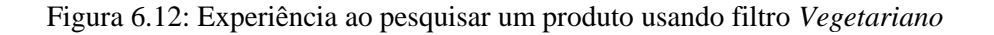

O que aconteceu ao pesquisar usando o filtro "Vegetariano"? 13 respostas

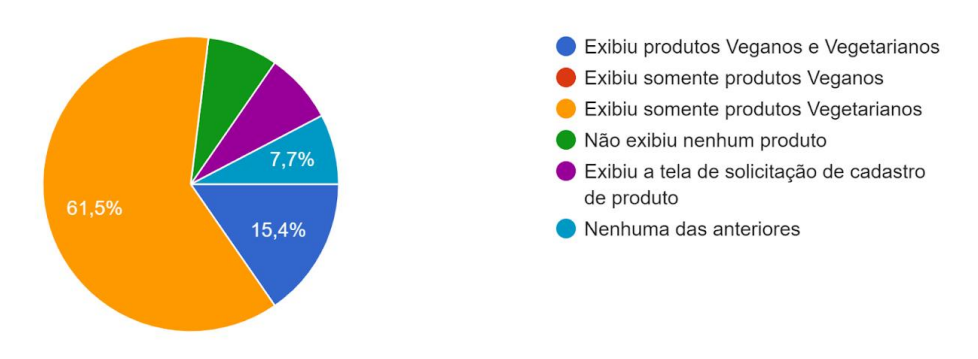

Os usuários, em sua maioria, ou seja 10 deles, preferiram pesquisa com sugestão do que pesquisa sem sugestão, conforme Figura 6.13.

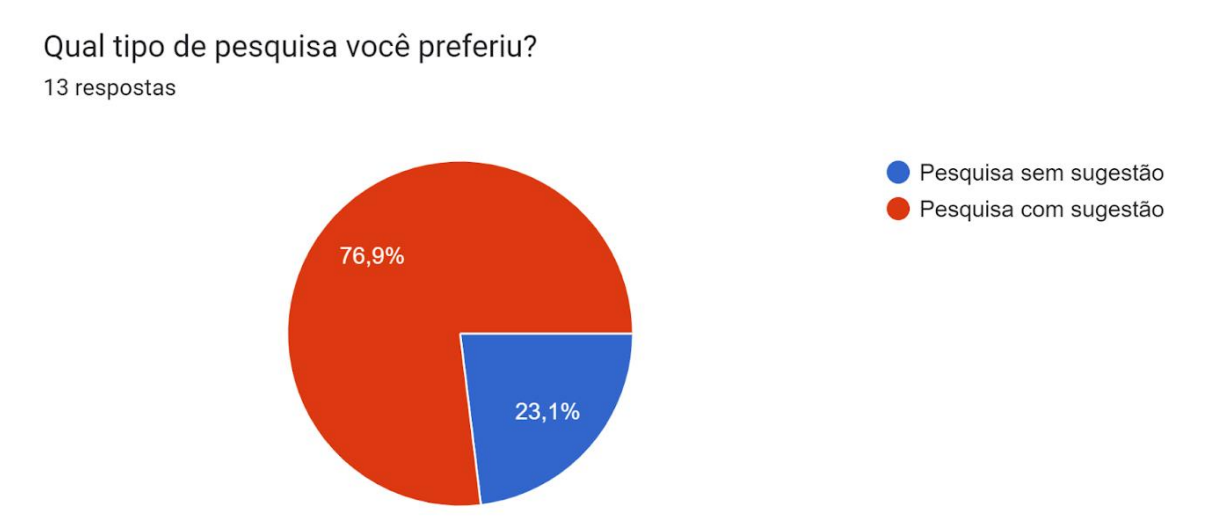

Figura 6.13: Preferência de tipo de pesquisa

Os usuários, em sua maioria, ou seja, 11 deles, acharam mais eficiente a pesquisa com sugestão do que pesquisa sem sugestão, conforme Figura 6.14.

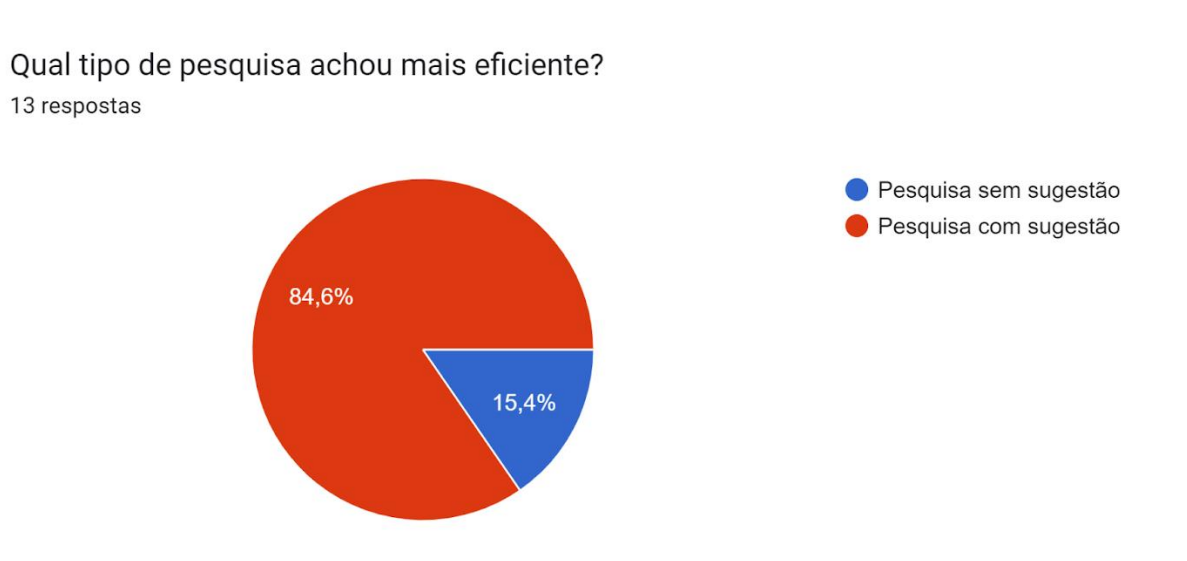

Figura 6.14: Eficiência conforme tipo de pesquisa

Para a maioria dos usuários, ou seja, 6 deles, a plataforma pareceu muito intuitiva, conforme Figura 6.15.

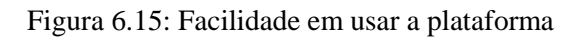

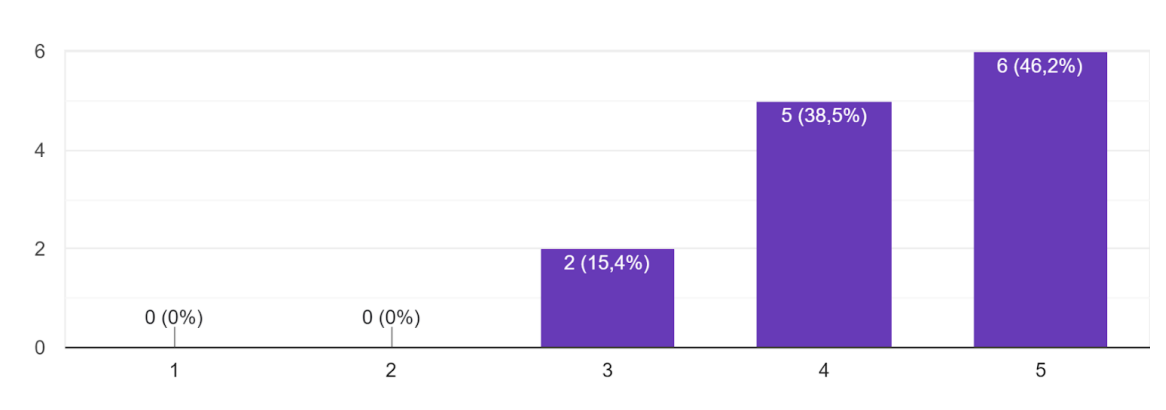

O quanto a plataforma parece intuitiva? 13 respostas

Para a maioria dos usuários, ou seja, 9 deles, a plataforma foi muito eficiente nas pesquisas, conforme Figura 6.16.

Figura 6.16: Eficiência nas pesquisas efetuadas

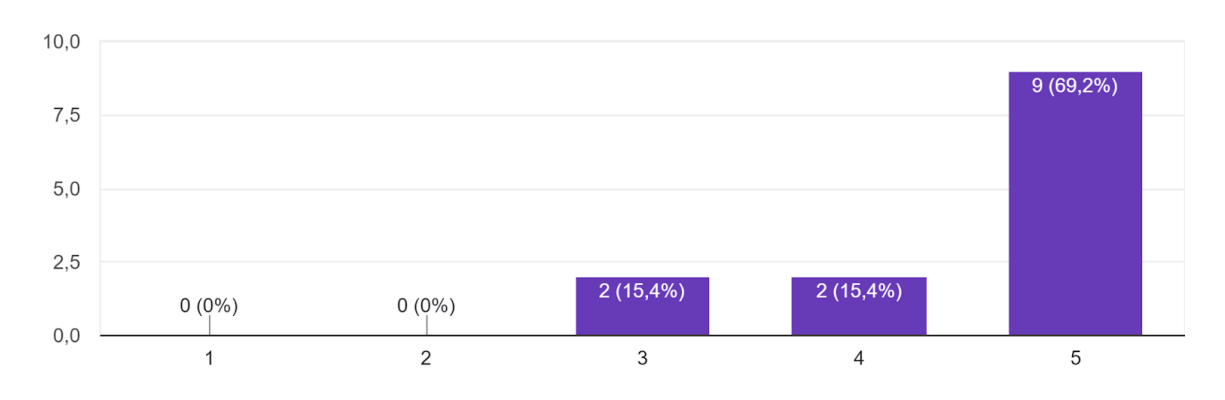

O quanto a plataforma foi eficiente nas pesquisas? (Tempo que levou para gerar o resultado, independente do tipo de pesquisa) 13 respostas

Para a maioria dos usuários, ou seja, 8 deles, a plataforma foi muito correta nas pesquisas, conforme Figura 6.17.

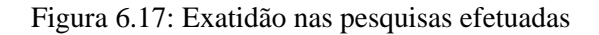

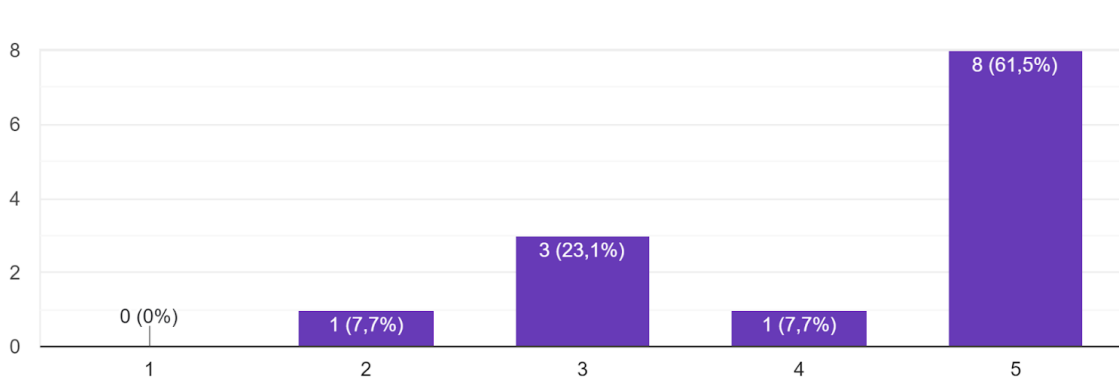

O quanto a plataforma foi correta nas pesquisas? 13 respostas

Para a maioria dos usuários, ou seja, 7 deles, o seu desempenho ao executar as instruções contidas na lista de tarefas foi bom, conforme Figura 6.18.

Figura 6.18: Desempenho ao executar a lista tarefas

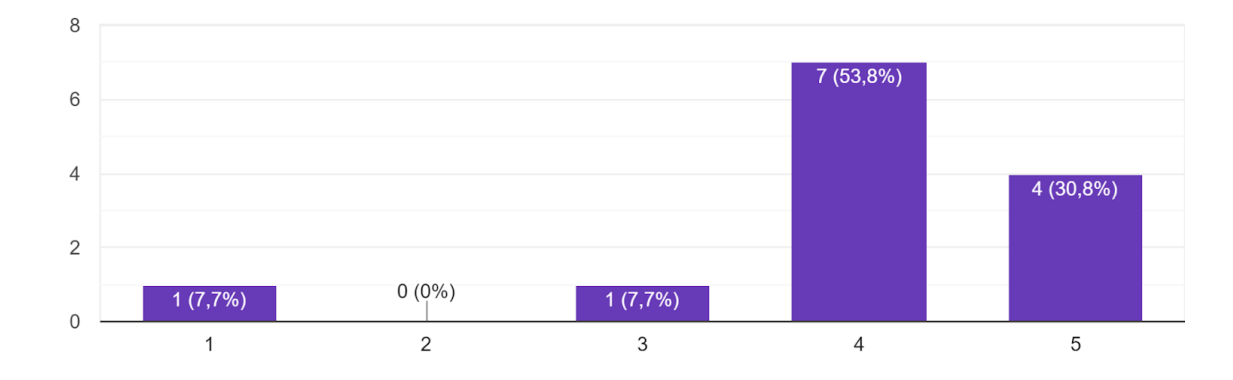

Como avalia seu desempenho ao executar as instruções contidas na lista de tarefas? 13 respostas

## **6.6 Considerações sobre o experimento**

A plataforma se demonstrou eficiente e correta em suas pesquisas, retornando o resultado esperado na maioria das vezes, e com isso validando que esta plataforma possa vir a ser uma boa ferramenta para auxiliar pessoas veganas e vegetarianas.

Muitas sugestões foram fornecidas pelos usuários no campo destinado a essa finalidade, obtendo um total de 7 respostas nesse campo, ou seja, um campo considerado opcional teve mais da metade de usuários que responderam.

Algumas sugestões já foram aplicadas, como trocar a palavra Nome por Nome do Produto na tela de Cadastro de Produto, pois pode confundir as pessoas e elas colocarem seu próprio nome. Outras serão aplicadas futuramente, ajudando a melhorar e a polir ainda mais a plataforma, como, por exemplo, uma observação informando que serão mostrados todos os produtos que tem a palavra pesquisada no nome, pois quando é feita a pesquisa, como por exemplo o produto *LEITE*, aparecem todos os produtos que tem leite no nome ou no fabricante do produto. Também foi salientado que as sugestões quando selecionadas já poderiam automaticamente ir para a pesquisa e não ser necessário ter que clicar na lupa.

Além disso foi possível perceber, através de elogios que foram expressados por alguns usuários, que a plataforma é importante e vantajosa, tanto pelo fácil acesso quanto pela utilidade, inclusive para veganos/vegetarianos iniciantes e simpatizantes, que nem sempre sabem por onde começar, servindo como uma boa ferramenta para quem está entrando no veganismo ou vegetarianismo.

Foi expressado, também, que é uma plataforma que foi pensada para ajudar as comunidades que não tem aplicativos especializados pelo fato de poder certificar alimentos que são veganos ou vegetarianos, sendo uma ferramenta que tem muito potencial para crescer.

De fato, existem diversas possibilidades para essa plataforma crescer. Como, por exemplo, a criação de um aplicativo para celular onde se pode escanear um produto enquanto estiver no supermercado e obter o resultado na hora. Portanto, muitas funcionalidades são possíveis e pelo fato de termos validado seu propósito, isso ajuda a ter uma boa estrutura para algo ainda maior.

# **7 CONCLUSÃO**

A implementação do trabalho se deu de forma extremamente satisfatória, em que a arquitetura escolhida e suas linguagens foram extremamente eficientes para o problema proposto. Visto que há uma dificuldade em categorizar um determinado produto como vegano ou vegetariano, demonstramos que é possível ter uma ferramenta de pesquisa de produtos veganos e vegetarianos, de forma a auxiliar seu público alvo.

Tendo em vista ao que a plataforma se propõe, podemos observar que ela cumpriu seu papel de auxiliar os usuários, em uma pesquisa prática e rápida, a encontrar produtos veganos e vegetarianos. Sendo uma das poucas ferramentas com esta finalidade, ela se destaca por ser simples e objetiva, fornecendo informações sobre produtos que são comprovadamente veganos ou vegetarianos.

Este trabalho contribuiu para consolidar vários dos ensinamentos obtidos durante o curso, culminando nesta plataforma, onde foi possível demonstrar habilidades de programação elaborando uma aplicação do zero.

Este assunto ainda tem muito a ser explorado e pode vir a agregar ainda mais funcionalidades na plataforma, como por exemplo ela vir a se tornar um aplicativo de celular com escâner de códigos de barras para poder facilitar quando for feita uma pesquisa.

O uso da linguagem PHP foi bastante agradável, por sua versatilidade, e JavaScript com jQuery, pela sua alta interação com usuário, possibilitando exibir sugestões de produtos para o usuário, por exemplo. O framework Laravel otimiza muito a plataforma, tanto na programação quando no desempenho, fazendo que a plataforma seja facilmente debugada a procura de erros ou defeitos, tornando-a mais estável.

Os regimes de alimentação veganos e vegetarianos devem ser fomentados para que os produtos relacionados a eles possam se tornar mais acessíveis, possibilitando o aumento desta comunidade e, desta forma, preservando o meio ambiente e a causa animal.

No futuro, espera-se que esta plataforma tenha uma base de dados ainda maior, para poder cobrir a maior quantidade de produtos possíveis. Também há a intenção de aprimorar a plataforma incluindo a leitura de código de barras, possibilitando uma pesquisa mais direta, possibilitar a pesquisa por ingredientes, possibilitar a pesquisa através de palavras-chaves ou tags, e tornar a plataforma mais responsiva para aparelhos móveis, tendo sua interface cada vez mais polida e amigável.

Poderá haver a possibilidade de desativar o envio de e-mail sobre o andamento do produto enviado para revisão, desta forma o solicitante não será informado sobre o produto ser ou não vegano ou vegetariano.

Por fim, que esta plataforma sirva de incentivo e fomento não só para quem já é vegano ou vegetariano, mas também para quem ainda não prática esses regimes alimentares, servindo, assim, como um agente de mudança nesta causa.

# **REFERÊNCIAS**

VEGETARIANO. **Sociedade Vegetariana Brasileira**. 2022. Acessado em 06/08/2022. Disponível na Internet: <https://www.svb.org.br/vegetarianismo1/o-que-e>.

VEGANO. **Associação Brasileira de Veganismo**. 2022. Acessado em 06/08/2022. Disponível na Internet: <https://veganismo.org.br/veganismo/>.

PHP. **PHP Documentation**. 2022. Acessado em 06/08/2022. Disponível na Internet: <https://www.php.net/manual/pt\_BR/preface.php>.

LARAVEL. **Laravel Documentation**. 2022. Acessado em 06/08/2022. Disponível na Internet: <https://laravel.com/docs/9.x>.

MYSQL. **MySQL Documentation**. 2022. Acessado em 06/08/2022. Disponível na Internet: <https://dev.mysql.com/doc/refman/8.0/en/introduction.html>.

JAVASCRIPT. **JavaScript Documentation**. 2022. Acessado em 06/08/2022. Disponível na Internet: <https://developer.mozilla.org/pt-BR/docs/Web/JavaScript>.

CSS. **CSS Documentation**. 2022. Acessado em 06/08/2022. Disponível na Internet: <https://developer.mozilla.org/pt-BR/docs/Web/CSS>.

HTML. **HTML Documentation**. 2022. Acessado em 06/08/2022. Disponível na Internet: <https://developer.mozilla.org/pt-BR/docs/Web/HTML>.

JQUERY. **jQuery Documentation**. 2022. Acessado em 06/08/2022. Disponível na Internet: <https://jquery.com/>.

PHPMYADMIN. **phpMyAdmin Documentation**. 2022. Acessado em 10/08/2022. Disponível na Internet: <https://docs.phpmyadmin.net/pt\_BR/latest/intro.html>.

XAMPP. **XAMPP Documentation**. 2022. Acessado em 10/08/2022. Disponível na Internet: <https://www.apachefriends.org/pt\_br/about.html>.

APACHE. **Apache Server Documentation**. 2022. Acessado em 07/09/2022. Disponível na Internet: <https://httpd.apache.org/docs/>.

VSCODE. **Visual Studio Code Documentation**. 2022. Acessado em 07/09/2022. Disponível na Internet: <https://code.visualstudio.com/docs>.

COMPOSER. **Composer Documentation**. 2022. Acessado em 07/09/2022. Disponível na Internet: <https://getcomposer.org/doc/00-intro.md>.

TYPEAHEAD. **Typeahead Documentation**. 2022. Acessado em 11/09/2022. Disponível na Internet: <https://plugins.jquery.com/typeahead/>.

ETICA. **Sociedade Vegetariana Brasileira**. 2022. Acessado em 02/10/2022. Disponível na Internet: <https://www.svb.org.br/vegetarianismo1/etica-animal>.

HISTORIA. **Associação Vegetariana Portuguesa**. 2022. Acessado em 02/10/2022. Disponível na Internet: <https://www.avp.org.pt/o-vegetarianismo-ao-longo-da-historia-dahumanidade/#:~:text=No%20S%C3%A9culo%20XIX>.

APÊNDICE A - FORMULÁRIO DE EXPERIMENTO

# Formulário de Pesquisa para Plataforma Web | TCC | UFRGS

Este formulário foi produzido para coletar dados de caracterização do usuário, de forma anônima, como forma de avaliar uma plataforma criada no curso de Ciência da Computação da UFRGS, para o projeto de TCC intitulado "EncicloVeg : Uma Plataforma Web de Pesquisa para Auxiliar a Pessoa Vegana ou Vegetariana".

A seguir estão as etapas em que consistirão essa pesquisa. Caso aceite participar, o usuário terá de assinalar sua concordância dos termos abaixo ao final do documento.

Serão 3 etapas:

- · Seção 1: Um formulário pré-experimento que irá coletar dados como faixa etária, gênero, escolaridade, área de atuação e experiências pessoais.
- · Seção 2: Será fornecido o link do site da plataforma e um link para uma Lista de Tarefas, com uma sequência de ações a serem realizadas na plataforma.
- · Seção 3: Por fim, ao realizar todas as ações, haverá um último formulário de pósexperimento, em que o usuário irá avaliar a plataforma com base na sua experiência.

O usuário pode, a qualquer momento, interromper a pesquisa. Todo e qualquer dado obtido será utilizado única e exclusivamente para o fim a que essa pesquisa se propõe.

Tempo aproximado de duração: 15 minutos.

\*Obrigatório

 $1.$ Fui informado de todos os passos da pesquisa e a que ela se propõe. Foi assegurado o anonimato de meus dados e a possibilidade de a qualquer momento interromper a pesquisa.

Marque todas que se aplicam.

Estou ciente.

Formulário de Pré-Experimento na Plataforma EncicloVeg

Seção 1

2. Faixa etária \*

Marcar apenas uma oval.

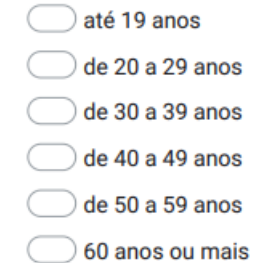

### 3. Gênero\*

Marcar apenas uma oval.

Mulher (Trans/Cis)

Homem (Trans/Cis)

Não binário

Outro:

#### 4. Escolaridade \*

- Ensino fundamental incompleto
- $\big)$  Ensino fundamental completo
- Ensino médio incompleto
- Ensino médio completo ٦
- Ensino superior incompleto
- Ensino superior completo
- Pós, mestrado ou doutorado incompleto.
- Pós, mestrado ou doutorado completo.

5. Área de formação superior, se completo ou incompleto \*

Marcar apenas uma oval.

 $\bigcirc$  Ciências Exatas e da Terra

Ciências Biológicas

Engenharias

- Ciências da Saúde
- Ciências Agrárias

 $\bigcirc$  Linguística, Letras e Artes

Ciências Sociais Aplicadas

Ciências Humanas

 $\supset$  Não se aplica

#### 6. Experiência em navegar pela internet \*

Marcar apenas uma oval.

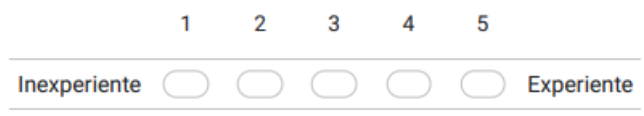

### 7. Você se considera \*

Marcar apenas uma oval.

 $\bigcirc$  Vegano

Vegetariano

 $\big)$  Simpatizante

Nenhuma das anteriores

#### 8. Experiência em veganismo ou vegetarianismo. \*

Marcar apenas uma oval.

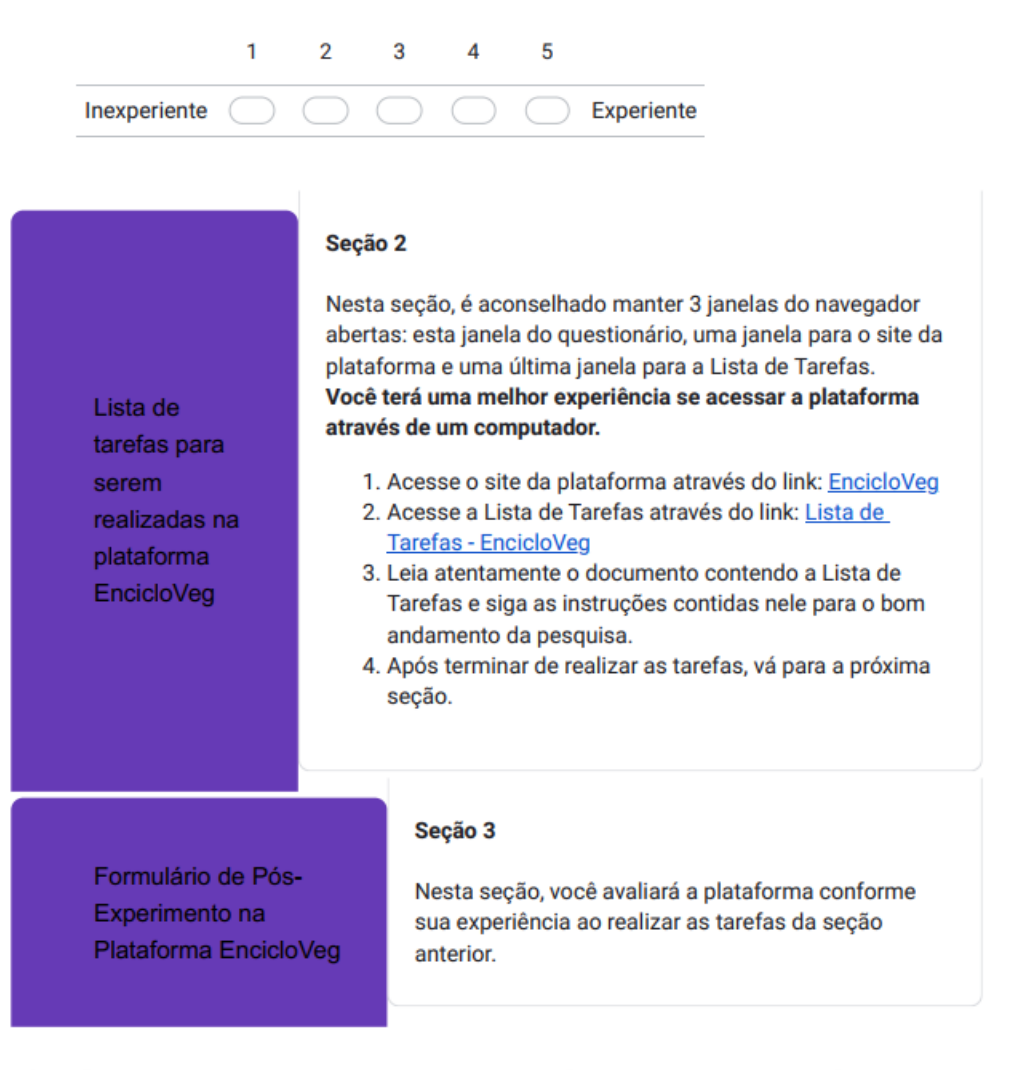

9. O que aconteceu ao pesquisar um produto, já cadastrado, pelo nome? \*

- Exibiu o produto pesquisado
- Exibiu outro produto que não o pesquisado
- Não exibiu nenhum produto
- Exibiu a tela de solicitação de cadastro de produto
- Nenhuma das anteriores

10. O que aconteceu ao pesquisar um produto, ainda não cadastrado, pelo nome? \*

Marcar apenas uma oval.

- Exibiu o produto pesquisado
- Exibiu outro produto que não o pesquisado
- Não exibiu nenhum produto
- Exibiu a tela de solicitação de cadastro de produto
- Nenhuma das anteriores
- 11. O que aconteceu ao pesquisar usando o filtro "Todos"? \*

Marcar apenas uma oval.

- **Exibiu produtos Veganos e Vegetarianos**
- Exibiu somente produtos Veganos
- Exibiu somente produtos Vegetarianos
- Não exibiu nenhum produto
- $\big)$  Exibiu a tela de solicitação de cadastro de produto
- Nenhuma das anteriores
- 12. O que aconteceu ao pesquisar usando o filtro "Vegano"? \*

- Exibiu produtos Veganos e Vegetarianos
- Exibiu somente produtos Veganos
- Exibiu somente produtos Vegetarianos
- Não exibiu nenhum produto
- $\hat{a}$  Exibiu a tela de solicitação de cadastro de produto
- Nenhuma das anteriores

13. O que aconteceu ao pesquisar usando o filtro "Vegetariano"? \*

Marcar apenas uma oval.

- Exibiu produtos Veganos e Vegetarianos
- Exibiu somente produtos Veganos
- Exibiu somente produtos Vegetarianos
- Não exibiu nenhum produto
- Exibiu a tela de solicitação de cadastro de produto
- Nenhuma das anteriores
- 14. Qual tipo de pesquisa você preferiu? \*

Marcar apenas uma oval.

Pesquisa sem sugestão

Pesquisa com sugestão

15. Qual tipo de pesquisa achou mais eficiente? \*

Marcar apenas uma oval.

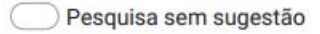

- Pesquisa com sugestão
- 16. O quanto a plataforma parece intuitiva? \*

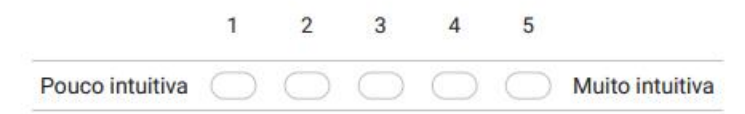
17. O quanto a plataforma foi eficiente nas pesquisas? (Tempo que levou para  $\star$ gerar o resultado, independente do tipo de pesquisa)

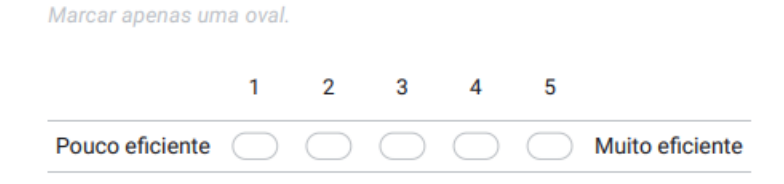

## 18. O quanto a plataforma foi correta nas pesquisas? \*

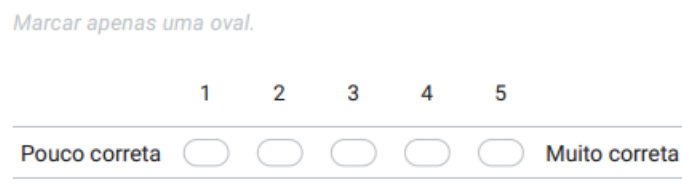

19. Como avalia seu desempenho ao executar as instruções contidas na lista de \* tarefas?

Marcar apenas uma oval.

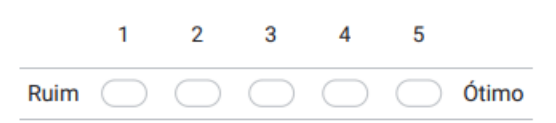

20. Caso tenha elogios, críticas ou sugestões para aprimorar a plataforma, convido a deixar sua opinião abaixo. Será de grande valia para futuras melhorias.

Este conteúdo não foi criado nem aprovado pelo Google.

Google Formulários